InfoDesign GmbH Customizing Db2 for Customers

# Benutzerhandbuch InfoFLASH

Kombinationsverfahren zum Einsatz schneller Speichersubsysteme bei RECOVERY und Cloning

Stand: v12.1 – Januar 2019

## Inhaltsverzeichnis

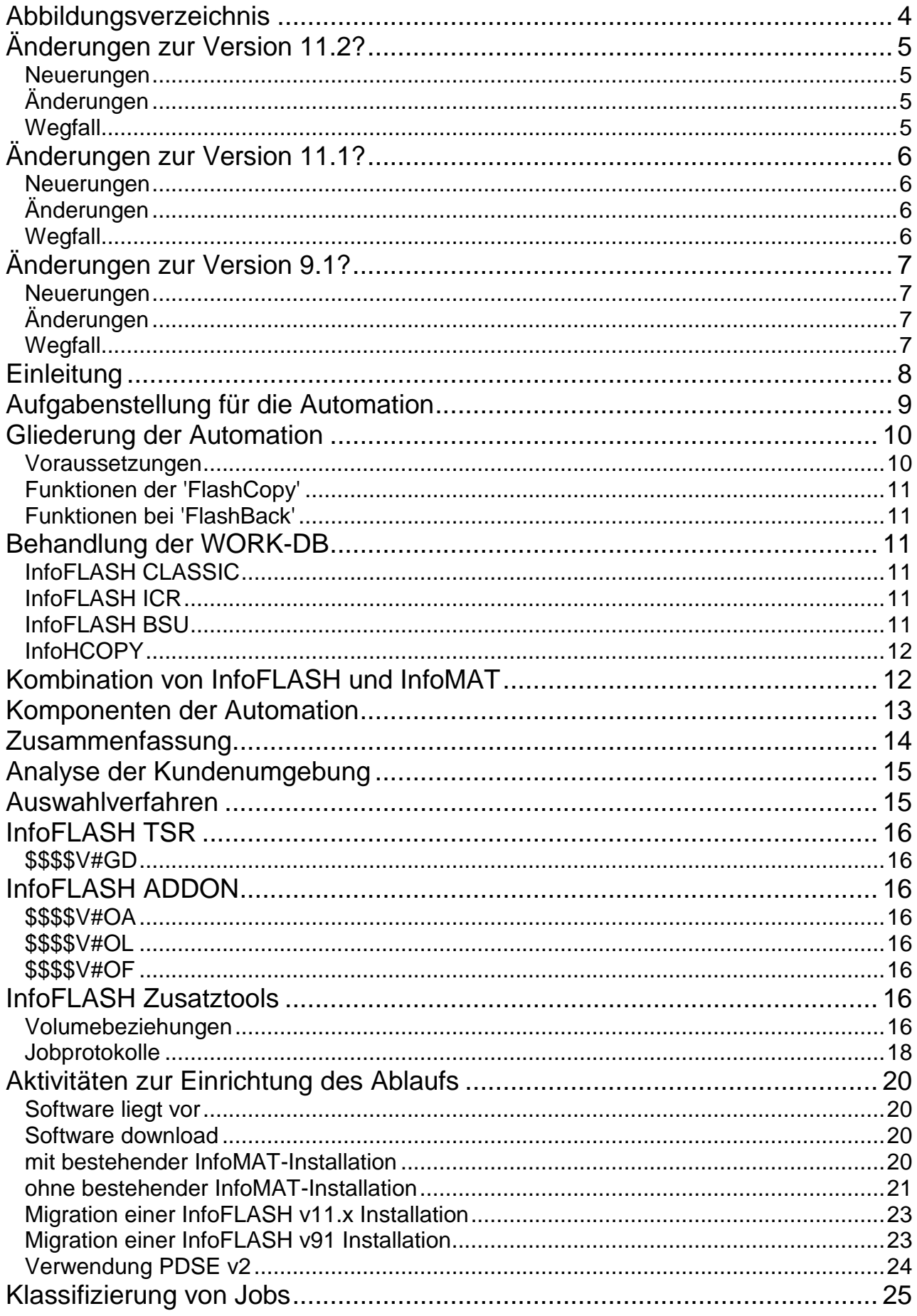

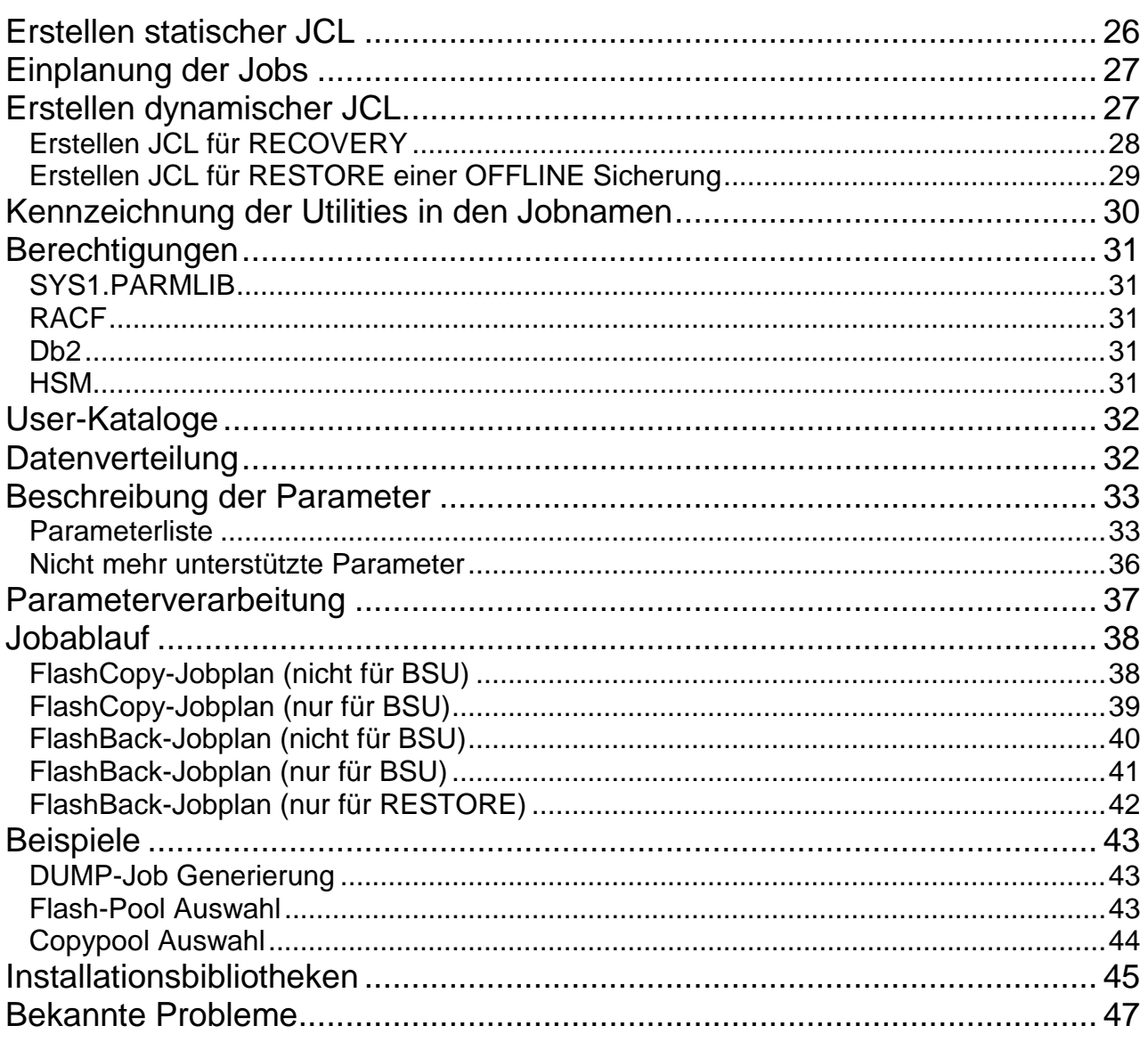

## **Abbildungsverzeichnis**

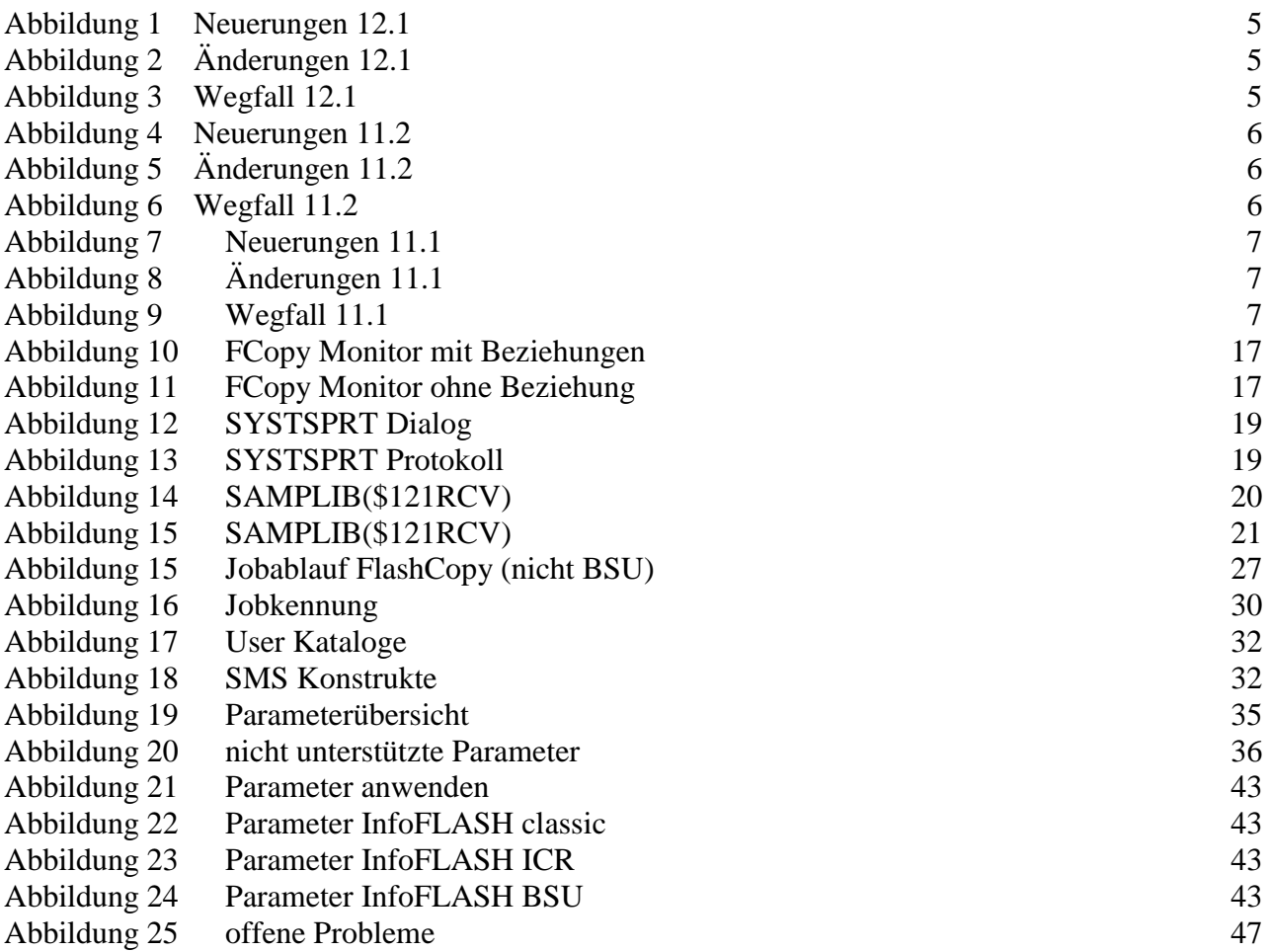

## **Änderungen zur Version 11.2?**

### *Neuerungen*

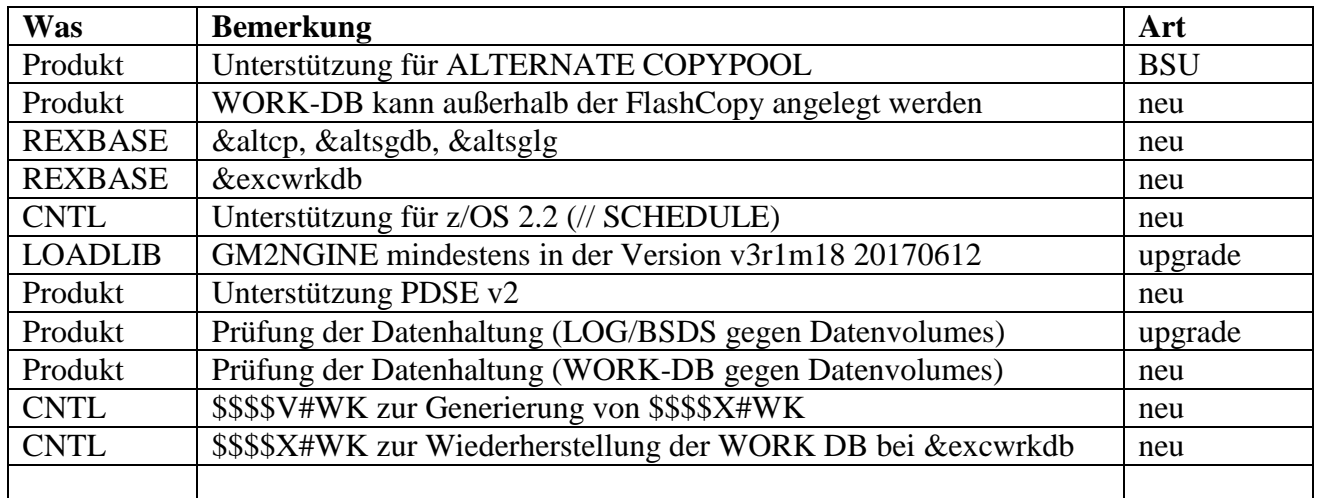

<span id="page-4-0"></span>*Abbildung 1 Neuerungen 12.1*

### *Änderungen*

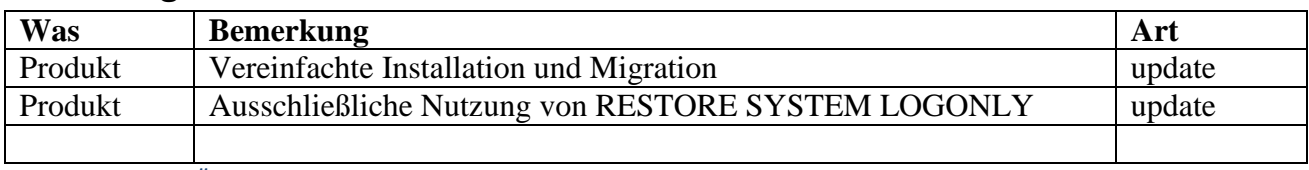

<span id="page-4-1"></span>*Abbildung 2 Änderungen 12.1*

### *Wegfall*

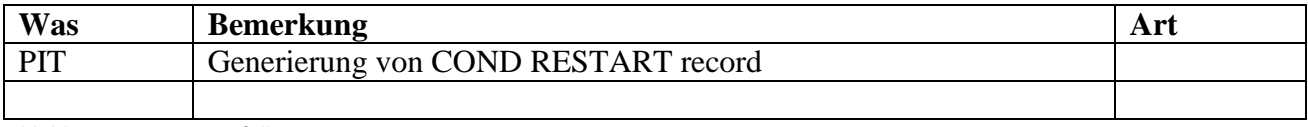

<span id="page-4-2"></span>*Abbildung 3 Wegfall 12.1*

## **Änderungen zur Version 11.1?**

### *Neuerungen*

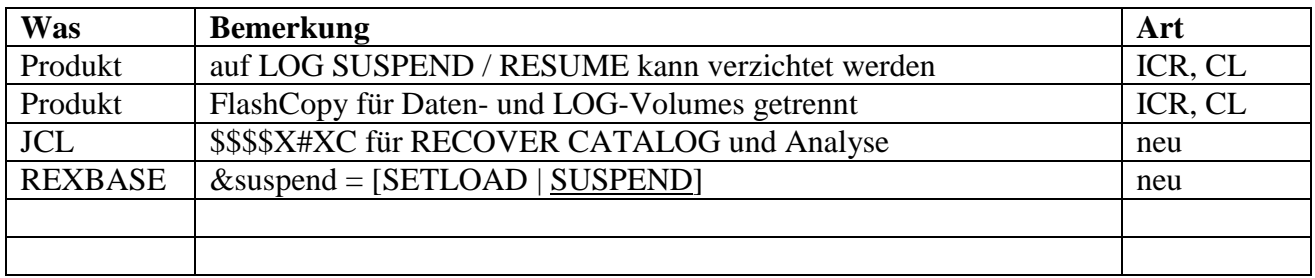

<span id="page-5-0"></span>*Abbildung 4 Neuerungen 11.2*

### *Änderungen*

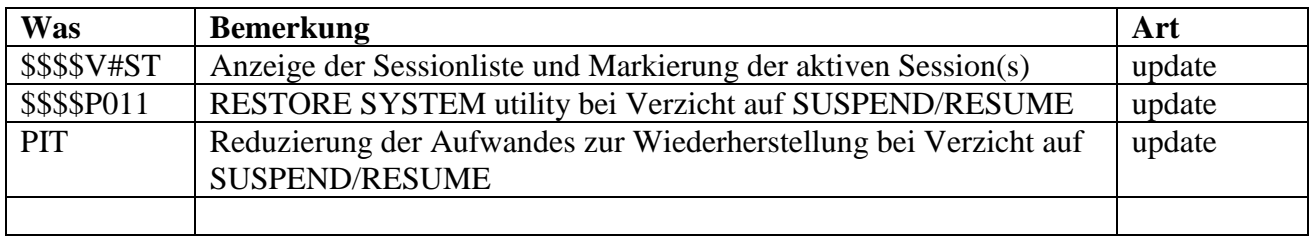

<span id="page-5-1"></span>*Abbildung 5 Änderungen 11.2*

### *Wegfall*

<span id="page-5-2"></span>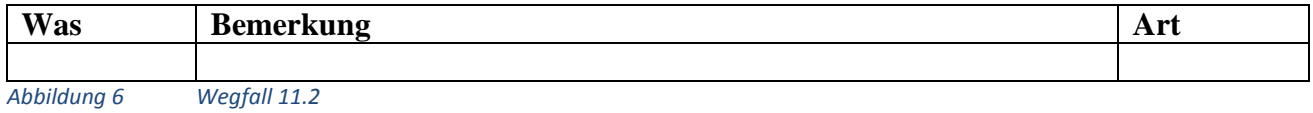

## **Änderungen zur Version 9.1?**

### *Neuerungen*

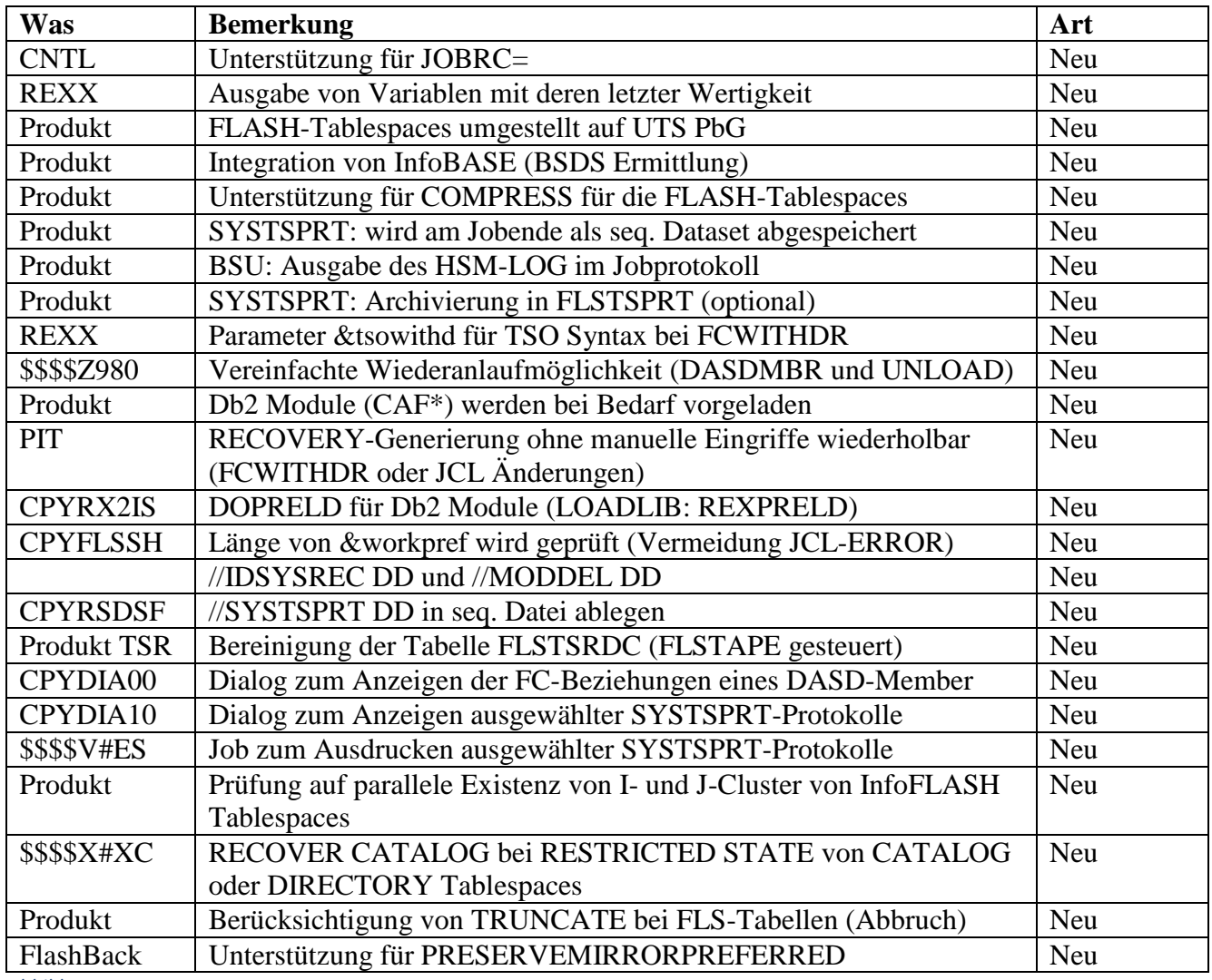

<span id="page-6-0"></span>*Abbildung 7 Neuerungen 11.1*

## *Änderungen*

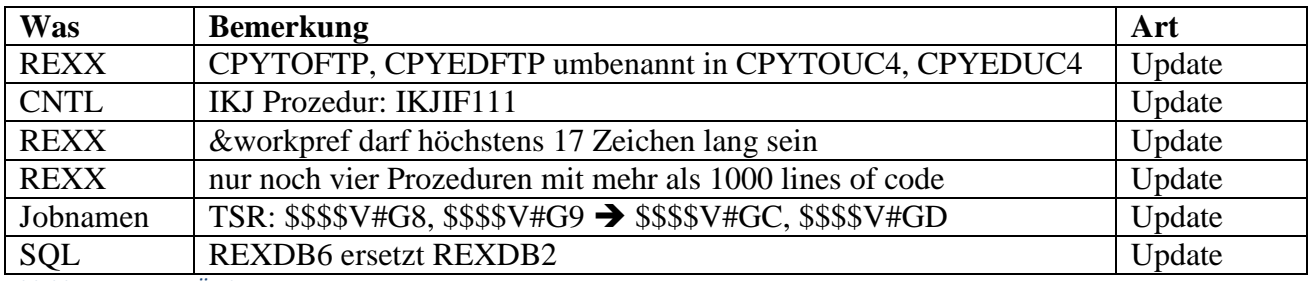

<span id="page-6-1"></span>*Abbildung 8 Änderungen 11.1*

### *Wegfall*

<span id="page-6-2"></span>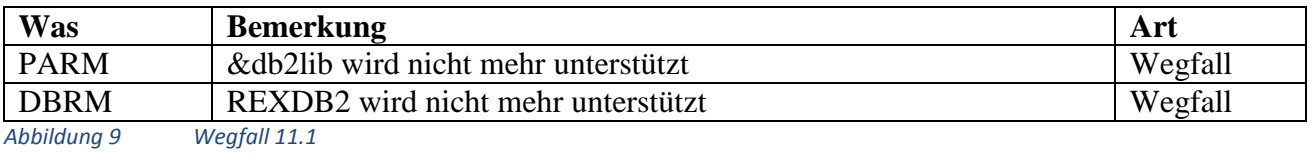

[www.infodesign.de](http://www.infodesign.de/) 11/01/2019 Seite 7 / 47

## **Einleitung**

Immer mehr Anwendungssysteme müssen ununterbrochen ONLINE zur Verfügung stehen (z.B. Finanzsysteme, Warenwirtschaft usw.). Dies erfordert von den beteiligten Hard- und Softwaresystemen eine Hochverfügbarkeit, die eine Downtime der Systeme ausschließen bzw. nur in sehr geringem Maße tolerieren.

Bei einigen Anwendungssystemen – insbesondere mit großen Datenmengen – kann es aufgrund von logischen Fehlern (Fehlbuchungen, Verarbeitungsfehlern) eine signifikante Zeit dauern, den fehlerfreien Zustand wieder herzustellen. Weiterhin ist das Kopieren großer Datenmengen für Test-, Schulung- bzw. Analysefunktionen mit einem in sich konsistenten Datenbestand sehr zeitaufwendig.

Die sekundenschnellen Kopierfunktionen (FLASH-Verfahren) heutiger Plattenspeichersysteme bieten ein hohes Geschwindigkeitspotential für die Durchführung von

- RECOVERY-Aufgaben und
- □ Homogene Systemkopien

insbesondere für SAP-Anwendungen unter Db2 mit z/OS-Systemen.

Wenn schnelle Speichersubsysteme mit intelligenter Software für das Sichern und Zurückladen von Daten auf der Ebene logischer Anwendungssysteme verbunden werden, dann ist das ein wichtiger Schritt in Richtung "Hochverfügbarkeit".

Alle Hersteller heutiger Plattenspeichersysteme unterstützen innerhalb ihrer Systeme schnelle Kopierfunktionen – sogenannte FAST REPLICATION, FLASH oder SNAP. Häufig wird dabei auch hardwarespezifischer Mikrocode verwendet, der die Anzahl der möglichen Kopien begrenzt. Anwendungen können nicht direkt mit diesem Mikrocode kommunizieren, sondern bedürfen einer Softwareschnittstelle, die ebenfalls in den meisten Fällen herstellerspezifisch ist.

## **Aufgabenstellung für die Automation**

Der Einsatz von hardwareabhängigen FlashCopy's ermöglicht das schnelle Sichern (ohne Db2- Downtime) und – im Fall einer RECOVERY - schnelles Zurückladen auf den Zeitpunkt der Sicherung.

Durch die Kombination mit anderen InfoDesign-Tools kann nicht nur auf den Zeitpunkt der Hardwaresicherung zurückgesetzt werden, sondern auf einen fast **beliebigen** Zeitpunkt – z.B. direkt vor dem Fehler, aber nach der eigentlichen Hardwaresicherung. Erst durch die Kombination mit der InfoDesign PIT-RECOVERY reduziert sich so der Datenverlust beim Zurücksetzen auf ein Minimum.

Zur Vermeidung von Fehlern im Umgang mit FlashCopy, zur beschleunigten Abarbeitung und zur Entlastung der Mitarbeiter müssen die Systemverwaltungsarbeiten automatisiert werden.

Gerade in zeitkritischen Abläufen ist ein strukturiertes und fehlerfreies Vorgehen durch eine Automation ein wesentlicher Erfolgsfaktor. Zwar könnten die vielfältigen Aufgaben (Prüfen auf Vollständigkeit, Heraussuchen des "richtigen" Rücksetzzeitpunkts, Zurückladen des korrekten FLASH-Bestandes usw.) auch manuell ausgeführt werden, jedoch kann ein Fehler im Umgang auch zum Totalausfall des Systems führen.

Beispiel:

- fehlerhafter Bestand wird auf den Sicherungsbestand kopiert, oder
- wichtige Daten anderer Systeme werden überschrieben.

Die InfoDesign Software InfoFLASH übernimmt diese Aufgabe. Konsistenzprüfungen und Fehlerroutinen überwachen den Prozess der periodischen Sicherungen bzw. den Ausnahmefall, RECOVERY oder Homogenen Systemkopie.

InfoFLASH erkennt automatisch die Existenz einer hardwaregestützten Sicherung bzw. deren Gültigkeit und führt je nach Ausgangssituation eine schnelle (Fast Replication) bzw. eine traditionelle RECOVERY (auf Basis von Objektsicherungen) durch. Durch diese doppelte Sicherungsstrategie wird ein möglicher Datenverlust ausgeschlossen bzw. auf ein Minimum reduziert.

## **Gliederung der Automation**

Die Abläufe unterteilen sich in einen periodisch vorzunehmenden Ablauf zur Erstellung der Sicherung (idealerweise schedulergestützt) und den im Sonderfall (RECOVERY/Homogene Systemkopie) durchzuführenden FlashBack-Ablauf.

#### *Voraussetzungen*

Bei den mit InfoFLASH erstellten Sicherungen handelt es sind ausschließlich um Fullvolume-Sicherungen. Für die Nutzbarkeit einer Sicherung für eine Wiederherstellung, ist es zwingend erforderlich, den Dateninhalt eines Volumes / Volumegruppe synchron mit dem dazugehörigen Inventarverzeichnis zu halten. Nur so kann sichergestellt werden, dass dem Db2 alle Ressourcen zur Verfügung stehen, die im Katalog vermerkt sind. Und umgekehrt, zu jedem VTOC-Eintrag existiert der jeweilige Eintrag im Katalog.

Eine Wiederherstellung eines Systems allein hat schon enorme Auswirkungen auf das betroffene System. Umso wichtiger ist es, dass auf den Volumes / Volumegruppen nur Objekte eines Systems angelegt sind, Auswirkungen auf unbeteiligte Systeme werden so vermieden.

- Die TABLESPACEs und INDEXSPACEs der Fachdaten sind exklusiv einem oder mehreren ICF-User-Katalogen zugeordnet. Die ICF-User-Kataloge befinden sich im gleichen Storagekonstrukt wie die Daten (SMS-SG, NONSMS: bei den Daten). **Die Bestandteile des Db2 CAT/DIR sind wie die Objekte der Fachdaten zu behandeln**.
- BSDS, Db2-LOG sind exklusiv einem oder mehreren ICF-User-Katalogen zugeordnet. Die ICF-User-Kataloge befinden sich im gleichen Storagekonstrukt wie die BSDS/LOG-Dateien (SMS: SG, NONSMS: bei den BSDS/LOG-Daten).
- Fachdaten, LOG und BSDS-Daten unterschiedlicher Systeme dürfen nicht vermischt sein.

Wir empfehlen dringend die Verwendung von einfachen Namenskonzepten für Volumes und Dateinamen, über die die Klassifizierung der Dateien und Volumes ablesbar ist:

- der Subsystemname (oder eindeutige Teile davon) sind Bestandteil der HLQ's
- einen gemeinsamen HLQ für LOG/BSDS-Dateien
- die HLQ's für ARCHIVE und Imagecopies unterscheiden sich von denen der Fachdaten
- die HLQ's der NON-VSAM-Dateien eines Db2-Systems unterscheiden sich von denen der Fachdaten.

Sichergestellt können die genannten Voraussetzungen nur in enger Zusammenarbeit mit den Kollegen/innen der Speicherverwaltung.

Für eine "schnelle und einfache" Prüfung könnte IDCAMS.LISTCAT benutzt werden:

1. Ermittlung ICF-Usercatalog

```
listc ent('clustername') [NAME]
CLUSTER ------- clustername
 IN-CAT --- catalogname 
 DATA ------- dataname
     IN-CAT --- catalogname
```
#### 2. Ermittlung VOLSER zum ICF-Usercatalog

```
listc ent('catalogname') VOLUME
USERCATALOG --- catalogname 
      IN-CAT --- mastercatalog 
     HISTORY
        RELEASE----------------2 
      VOLUMES 
        VOLSER------------volser DEVTYPE------X'3010200F'
```
### *Funktionen der 'FlashCopy'*

- Generieren Anweisungen und Parameter für Backup
- Start Hardwaresicherung über Steuerungsparameter mit einstellbarer Parallelität
- Durchführung Konsistenzprüfung
	- o Zeit Beginn/Ende
	- o Db2 Parallelaktivitäten
	- o SUSPEND/RESUME LOG
	- o CHECKPOINT Erstellung
- □ Ggf. Sicherung der Zielvolumes auf Bänder

#### *Funktionen bei 'FlashBack'*

- Ggf. Rücksicherung einer Bandsicherung auf die Ziel- oder Quellvolumes
- **T** Auswahl für Hardware-Restore
- □ Generierung auf Basis Db2-gesicherter Daten
- Abwicklung und Durchführung von Konsistenzprüfung für die RECOVERY auf den gewählten Zeitpunkt

## **Behandlung der WORK-DB**

Die Objekte der WORK-DB (DSNDB07 / WRK\* …) müssen nicht in den gleichen Storagekonstrukten wie die Fachdaten angelegt sein. Damit müssen dafür auch keine Zielvolumes vorgehalten werden.

Wenn die Objekte der WORK-DB ausgelagert werden, empfiehlt sich dafür ein eigener ICF-Katalog. Das erlaubt, dass sich die Objekte der WORK-DB's bei Nutzung einer RECOVERY SITE dort vorallokieren lassen.

Maßnahmen zur alleinigen Wiederherstellung der Objekte der WORK-DB werden bereitgestellt.

### *InfoFLASH CLASSIC*

Für die Dateien der WORK-DB's werden eigene Volumes benutzt, die nicht managed sein müssen. Durch Angabe **&excwrkdb = YES** werden diese Volumes nicht für die FlashCopy ausgewählt.

### *InfoFLASH ICR*

Für die Dateien der WORK-DB's werden eigene Volumes benutzt, die nicht managed sein müssen. Durch Angabe **&excwrkdb = YES** werden diese Volumes nicht für die FlashCopy ausgewählt.

### *InfoFLASH BSU*

Für die Dateien der WORK-DB's wird eine eigene SMS-SG benutzt, diese darf dann nicht in der COPYPOOL-Definition enthalten sein. BACKUP SYSTEM wird diese SMS-SG damit nicht kopieren wollen. Da am Ende eines InfoFLASH BSU Ablaufs geprüft wird, ob alle zum Db2 gehörenden Volumes in der FlashCopy enthalten sind, MUSS diese Prüfung durch Angabe von **&excwrkdb = YES** ausgesetzt werden.

### *InfoHCOPY*

Erfolgt die Auslagerung der WORK-DB und soll die erstellte FlashCopy als Basis einer Kopie mit InfoHCOPY verwendet werden, darf die SMS-SG nicht im Konfigurationsdialog der InfoHCOPY eingetragen werden.

## **Kombination von InfoFLASH und InfoMAT**

Bei Vorliegen einer Hardwarekopie setzt eine RECOVERY auf die jeweilige Hardwaresicherung auf (quantitativer Vorteil) und steuert den fachlich gewünschten Aufsetzpunkt an (qualitativer Vorteil). Durch diese Kombination wird, bei gleichzeitig geringstem Datenverlust, die Wiederherstellzeit minimiert.

Die Nutzung der Hardwaresicherung kann im Einzelfall, zum Beispiel bei Verfügbarkeitsproblemen, unterdrückt werden. Einzelheiten dazu entnehmen Sie bitte der InfoMAT Literatur.

## **Komponenten der Automation**

#### **InfoMAT Anbindung**

Die InfoMAT Menüerweiterung bietet dem Anwender die wahlweise Durchführung einer Point-in-Time oder direktes Aufsetzen einer hardwaregestützten Sicherung. Zusätzlich werden die Optionen

a) keine Nutzung der Hardwaresicherung oder

b) Durchführung einer PIT zum End of LOG

angeboten.

Über die Auswahl im FrontEND des InfoMAT können RECOVERY-Abläufe auf jeden Zeitpunkt, der gleich oder jünger als die älteste verfügbare FlashCopy-Sicherung ist, generiert werden.

Für das Rücksetzen auf eine OFFLINE-Sicherung ist der Job \$\$\$\$V#G7 zu benutzen.

#### **Verwaltungstabellen für DASD Sicherungen**

In den Datenbanktabellen werden alle Informationen Plattensicherungen festgehalten und dienen zur Verwaltung und Abruf einer ausgewählten Hardwaresicherung. Diese werden automatisch von der InfoMAT Software in die RECOVERY eingebunden.

#### **Automation der DASD Kopien**

Unter der Bezeichnung InfoFLASH sind alle Prozeduren zusammengefasst, mit denen die DASD Sicherungs- und RECOVERY-Verfahren (inkl. umfangreicher Plausibilitätsprüfungen) weitgehend automatisiert und schedulergestützt durchgeführt werden können. Die Information über erfolgte DASD Sicherungen und RECOVERY's, werden in den Verwaltungstabellen abgelegt und im Jobprotokoll dokumentiert. Fehlermeldungen warnen vor unbrauchbaren bzw. inkonsistenten Sicherungen.

Parallel dazu können traditionelle Db2 Sicherungen zum Schutz vor Fehlern durchgeführt werden (ggf. nach Empfehlung der Hardwarehersteller).

#### **Vorteile des automatisierten Hardware Backup + Restore**

- Laufzeitreduzierung beim periodischen Sichern durch einstellbare Parallelität
- Signifikante Laufzeitreduzierung beim Wiederherstellen des Datenbanksystems
- Wahl eines beliebigen Aufsetzpunktes unabhängig vom Zeitpunkt der Sicherungserstellung (nur in Kombination mit InfoMAT PIT-RECOVERY)
- Vermeidung von gravierenden Fehlern bei manueller Durchführung
- Historienverwaltung der Hardwaresicherungen
- Unterstützung für Data Sharing Mode
- Zusätzliche Optimierung durch maximale Parallelität der Wiederherstellung, Risikobegrenzung durch Konsistenzprüfung und fehlerfreie Wiederherstellung

#### **Hardwaresunterstützung**

Unterschiedliche Adaptionen von InfoFLASH ermöglichen den wahlfreien Einsatz auf verschiedensten Herstellersystemen (IBM, EMC, Hitachi, Sun, …) oder vergleichbarer Speichersubsysteme.

#### **Schedulerunterstützung**

Die Jobausführung kann wahlweise für alle am Markt gängigen Scheduler erfolgen.

## **Zusammenfassung**

Kombination schneller Hardwarerücksicherung mit freier Auswahl des Rücksetzpunktes bei qualitätsgestützter Verfahrensabwicklung.

= zeitoptimierte fehlerfreie Wiederherstellung

## **Analyse der Kundenumgebung**

Die Klärung der Voraussetzungen zum Einsatz von spezifischen InfoFLASH-Komponenten ist die Grundlage für die nachfolgende Installation. Die Auswahl der Komponenten erfolgt in Abhängigkeit der eingesetzten Hardware, dem Releasestand des Db2 und den Kundenanforderungen. Dabei sind folgende Einzelaspekte zu diskutieren:

- **Ermittlung der zu sichernden Ressourcen**
- **Empfehlungen zum Trennen von Datenbeständen**
- Gegenüberstellung und Empfehlung einer Sicherungskomponente anhand der möglichen Auswahlverfahren

### **Auswahlverfahren**

#### **InfoFLASH CL**

1:1 Umsetzen der Original-VOLSERs (**Q**DB201 **Z**DB201)

#### **InfoFLASH BSU**

COPYPOOL Auswahl (FRBACKUP PREPARE) ALTERNATE COPYPOOL Auswahl (FRBACKUP PREPARE)

#### **InfoFLASH ICR**

Ersetzen von Teilen des Original-VOLSERs (**DB**2001 **#Z**2001)

Weitere Informationen zu den möglichen Sicherungskomponenten erhalten Sie im Kapitel "Auswahl der Ziel-Volumes" in der Broschüre InfoFLASH v12.1 Referenzhandbuch. Die erste Anpassung für ein Db2-Subsystem erfolgt im Rahmen der Implementierung der InfoFLASH-Software durch Mitarbeiter von InfoDesign. Für die Implementierung werden folgende Komponenten benötigt:

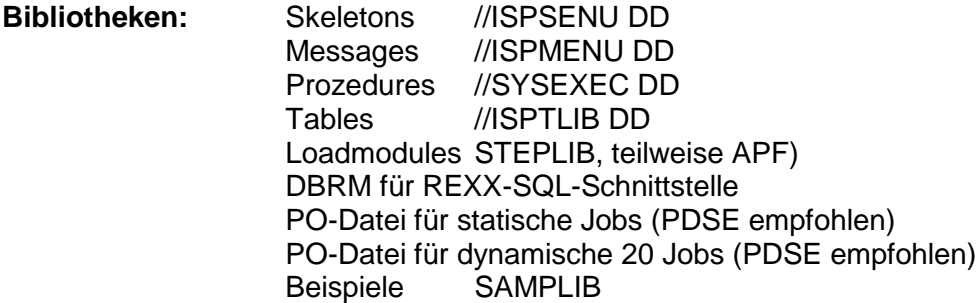

Für die Kombination bereits eingesetzter InfoDesign-Software können die genannten Bibliotheken gemeinsam genutzt werden.

Bezeichnungen mit einem vorangesetzten & (z. Bsp. **&genlib**) weisen auf Parameter, die in der InfoFLASH-Parameterdatei kundenspezifisch hinterlegt sind.

## **InfoFLASH TSR**

Leider kommt es vor, dass einzelne Tablespaces nicht nutzbar sind, weil Daten verfälscht oder ganze Objekte nicht mehr verfügbar sind.

Mit der Funktion TSR (**T**able**S**pace**R**estore) wird die Wiederherstellung eines solchen Objektes unter Nutzung einer vorhandenen FlashCopy-Sicherung oder der dazugehörigen DUMP-Datei ermöglicht. Dabei wird unterstützt:

- Die Wiederherstellung von singlevolume Objekten (TOCURRENT / TOPIT)
- Die Wiederherstellung von multivolume Objekten (TOCURRENT / TOPIT)
- Die Wiederherstellung von Containern eines nonpartitioned tablespaces (TOCURRENT / TOPIT)
- Die Wiederherstellung von Indexspaces

### *\$\$\$\$V#GD*

Dieser Job benötigt unter //SYSIN DD die Namen der oder des ausgefallenen Objektes. Der Name kann der Clusterteil, aber auch der Datenteil des Tablespace-Namens sein. Die benötigten Dateinamen lassen sich über den FrontEND des InfoMAT'en in Ableitung von Db2- Objektnamen generieren.

Ausführliche Informationen entnehmen Sie bitte der produkteigenen Dokumentation.

## **InfoFLASH ADDON**

Es kann vorkommen, daß die Volumes der Flashpools manuell ON- bzw. OFFLINE gesetzt werden müssen. Dafür können entsprechende Jobs generiert werden.

Die Jobs werden unter //REXSYSIN DD \* immer mit der Option **&simulate = YES** generiert. Für den Submit muß dieser Parameter manuell auf **&simulate = NO** geändert werden.

### *\$\$\$\$V#OA*

Dieser Job setzt die Zielvolumes auf allen LPAR's im SYSPLEX ONLINE.

### *\$\$\$\$V#OL*

Dieser Job setzt die Zielvolumes nur auf der angegebenen LPAR ONLINE.

### *\$\$\$\$V#OF*

Dieser Job setzt die Zielvolumes auf allen LPAR's im SYSPLEX OFFLINE.

## **InfoFLASH Zusatztools**

Für die Darstellung von aktuellen Informationen stehen zwei Dialoge zur Verfügung.

Basierend auf einem DASD-Member wird in einem Panel dargestellt, ob und welche Beziehungen zu den aufgeführten Quellvolumes eingerichtet sind.

Mit den Informationen zu Db2-System, Schema, Datum, Jobname, JESID oder DSID lassen sich die archivierten SYSTSPRT-Protokolle anzeigen.

### *Volumebeziehungen*

Für den Aufruf stehen zur Verfügung:

- ISPF command shell: ex infomat.REXX(CPYDIA00)'
- aus der Memberliste der REXX-Bibliothek: ex CPYDIA00

Nach dem Aufruf werden die Angaben für PARMLIB und Member benötigt.

Zunächst wird der Inhalt des DASD-Members angezeigt.

Anschließend erscheint die Liste der Plattenbeziehungen. Die Anzeige ist in beide Richtungen scrollbar, wird aber nicht gespeichert.

Zu jeder bestehenden Beziehung werden Informationen zu Quelle und Ziel und ihrer Richtung dargestellt.

| ID12 E<br><u> 1990 - Johann Barbara, martxa a</u><br>$COMMAND ==->$                                                                                                    | InfoDesign FCopy Monitor                     | PARMLIB: INFOFLSH.V11R2MO.PARM - DASDIN: IDFODASD.                                                                                                    | NO ERRORS<br>$SCROLL ==-> CSR$ |
|----------------------------------------------------------------------------------------------------|----------------------------------------------|----------------------------------------------------------------------------------------------------|--------------------------------|
| <b>LEGEND:</b><br>$(1)$ : DASD-member created by &flshmode=FULL<br>SRC: And the state of the state of the state of the state of the state of the state of the state of the state of the state of the state of the state of the state of the state of the state of the state of the state of the s | SSID SS CC --> SSID SS CC                    |                                                                                                    |                                |
| DASDIN:                                                                                                    | $*$ generated by InfoMAT 7 Jun 2016 12:23:32 |                                                                                                    |                                |
| * selected FLASH-pool: #<br>DASDIN:                                                                                                    |                                              |                                                                                                    |                                |
| DASDIN:                                                                                                    | SRCVOL SRCADD                                | TGTVOL<br><b>TGTADD</b>                                                                                                    | <b>SRCSIGNATUR</b>             |
| DASDIN:                                                                                                    |                                              |                                                                                                    |                                |
| DASDIN:                                                                                                    |                                              | <b>EXECUTE:</b> IDF000 602F #DF000 6459 ë <sup>1</sup> È£                                                                                                    |                                |
| SRC (602F - 6459): 1000 00 2F --> 1004 04 59 . <<< 000                                                                                                    |                                              |                                                                                                    |                                |
|                                                                                                    |                                              |                                                                                                    |                                |
|                                                                                                    |                                              |                                                                                                    |                                |
| SRC (6030 - 645B): 1000 00 30                                                                                                    |                                              | $\leftarrow$ $\leftarrow$ | OK.                            |
| $\sim$ $\sim$ $\sim$                                                                                                    |                                              |                                                                                                    |                                |
|                                                                                                    |                                              |                                                                                                    |                                |
| SRC (6135 - 635F): 1001 01 35 --> 1003 03 5F.                                                                                                    |                                              |                                                                                                    | $\prec\prec\prec$<br><b>OK</b> |

*Abbildung 10 FCopy Monitor mit Beziehungen*

Wurde die FlashCopy nonpersistent erstellt (FULL FlashCopy), so daß keine Beziehungen bestehen, wird auch das dargestellt.

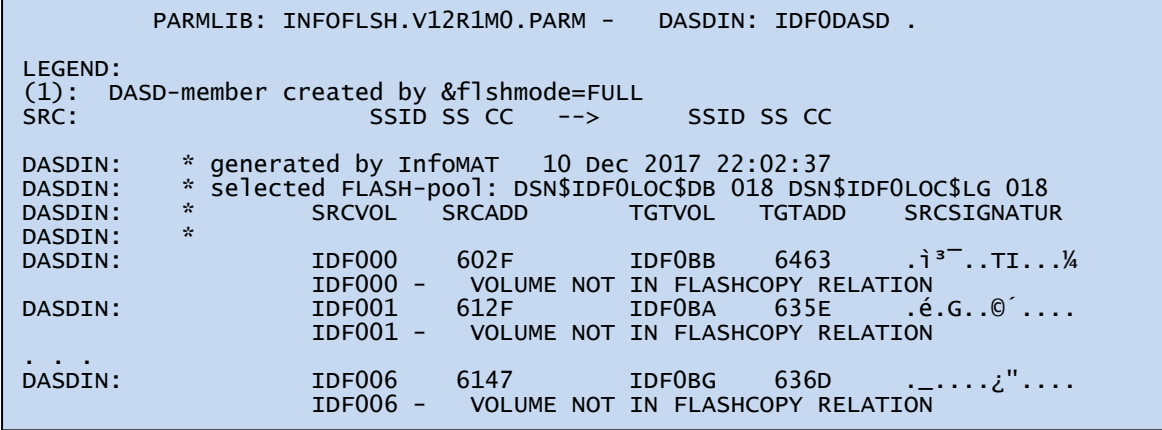

*Abbildung 11 FCopy Monitor ohne Beziehung*

Informationen zur Interpretation entnehmen Sie bitte dem Referenzhandbuch.

Im Kapitel "InfoFLASH RECOVERY BSU INCR" ist ein konkreter Anwendungsfall beschrieben.

### *Jobprotokolle*

Für die Archivierung der SYSTSPRT-Protokolle werden eigene InfoFLASH-Tabellen bereitgestellt. Die Aktivierung erfolgt mit der Angabe **&sdsfstor = YES** in der Parameterdatei.

Die Archivierung der SYSTSPRT-Protokolle ist kein vollwertiger Output-Manager.

Sie kann dazu genutzt werden, Generierungsreports zu archivieren, falls kein anderer Output-Manager zur Verfügung steht.

Für das Betrachten stehen verschiedene Aufrufe zur Verfügung:

- ISPF command shell: ex infomat.REXX(CPYDIA10)'
- aus der Memberliste der REXX-Bibliothek: ex CPYDIA10
- als Batchjob **\$\$\$\$V#ES**

Die Anzeige der Protokolle kann über verschiedene Angaben begrenzt werden:<br>- DB2SSID (erforderlich)

- DB2SSID (erforderlich)<br>- IDCREATE (erforderlich)
- IDCREATE
- JOBNAME
- CREATED
- JESID
- DSID

Entsprechend der Auswahl wird zunächst eine Übersicht zu den Treffern angezeigt:

| CPYDIA10 V11R1M000 9 Jun 2016 13:19:33<br>Please enter DB2SSID (  | JOBNAME: IDFCV#G2):                                                                                                    |
|-------------------------------------------------------------------|----------------------------------------------------------------------------------------------------|
| idfc<br>Please enter IDCREATE(<br>$f$ ]si $f$ 112                 | CREATED: $2015 - 05 - 01 - 00.00.000000 - $ JESID: % - DSID: % .):                                                                         |
| Please enter JOBNAME:<br>idfcv#g2                                 |                                                                                                    |
| Please enter CREATED (yyyy-mm-dd-hh-mm-ss.hhhhhh):<br>$2015 - 05$ |                                                                                                    |
| Please enter JESID:                                               |                                                                                                    |
| Please enter DSID:                                                |                                                                                                    |
| JOBNAME: IDFCV#G2                                                 | DB2SSID: IDFC - Tabelle: FLSIF112.FLSTSPRT<br>CREATED: $2015-05-01-00.00.00.000000 - JESTD: % - DSID: %$                                   |
| 45 records found                                                  |                                                                                                    |
| ****<br>IDFCV#G2<br>CPYDIA10<br>IDFCV#G2<br>CPYDIA10              | ****<br>$JOB11373$ ****<br>D0000105 **** 2016-05-27-14.39.01.075296<br>D0000108 **** 2016-05-27-14.39.01.036934 ****<br>**** JOB11373 **** |
| IDFCV#G2<br>CPYDIA10                                              | **** 2016-05-27-14.39.00.961759 ****<br>****<br>**** JOB11373<br>D0000111                                                                  |
| CPYDIA10<br>IDFCV#G2                                              | D0000105 **** 2016-05-27-12.29.20.301702 ****<br>**** JOB11306 ****                                                                        |
| IDFCV#G2<br>CPYDIA10                                              | **** 2016-05-27-12.29.20.255674 ****<br>**** JOB11306<br>****<br>D0000108                                                                  |

*Abbildung 122 SYSTSPRT Dialog*

Anschließend erscheinen die SYSTSPRT Ausgaben. Die Anzeige ist in beide Richtungen scrollbar, wird aber nicht gespeichert.

| DB2SSID: IDFC : FLSIF112.FLSTSPRT<br>JOBNAME: IDFCV#G2                                      |
|---------------------------------------------------------------------------------------------|
| CREATED: 2015-05-01-00.00.00.000000 - JESID: % - DSID: % .                                  |
| 45 records found                                                                            |
| CPYDIA10 IDFCV#G2 **** JOB11373 **** D0000105 **** 2016-05-27-14.39.01.075296               |
| 1 1CPYRX2IS V11R1M000 27 May 2016 13:46:02                                                  |
| REXPRELD - MODULE CAFOEXEC PRE-LOADED<br>$2^{\circ}$                                        |
| 3 REXPRELD - MODULE DSNACAF PRE-LOADED                                                      |
| 4<br>REXPRELD - MODULE DSNALI PRE-LOADED                                                    |
| REXPRELD - MODULE DSNHLI2 PRE-LOADED                                                        |
| 6 <sup>1</sup><br>REXPRELD - MODULE IKJCT429 PRE-LOADED                                     |
| REXPRELD - MODULE REXDB6 PRE-LOADED                                                         |
| CPYFLSSH V11R1M000 27 May 2016 13:46:02                                                     |
| $\frac{8}{9}$<br>CPYFLSSH V11R1M000 27 May 2016 13:46:02 *****<br>*****<br>REXSYSIN         |
| CPYFLSSH V11R1M000 27 May 2016 13:46:02 *****<br>*****<br>10 <sup>°</sup><br><b>REXBASE</b> |
| 11<br><b>JOBRC</b><br>$=$ MAXRC                                                             |
| 12<br>$= ID12$<br>LPARNAME                                                                  |
| 13 SCHENV<br>$=$                                                                            |
| 14<br>$= ID12$<br>SYSAFF                                                                    |
|                                                                                             |
|                                                                                             |

*Abbildung 133 SYSTSPRTProtokoll*

Weitere Informationen zum Inhalt der Generierungsprotokolle entnehmen Sie bitte dem InfoFLASH v12.1 Referenzhandbuch.

## **Aktivitäten zur Einrichtung des Ablaufs**

### *Software liegt vor*

- upload der XMIT-Datei (A) zum Host mit RECFM=80, RECFM=FB, BLOCKS(35 125)
- Edit und Submit des RECEIVE-Jobs

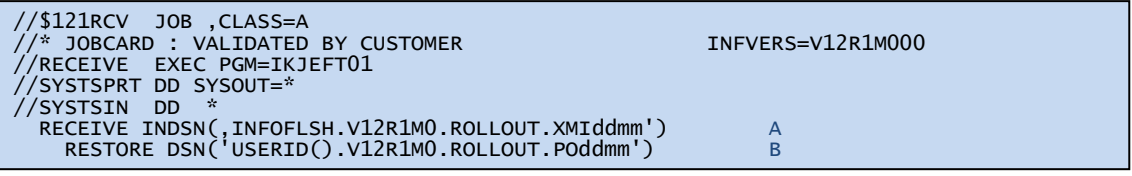

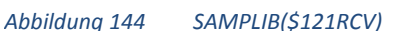

Die unter B angegebene PO-Datei wird neu erstellt, bzw. überschrieben.

 EXEC des Members #IDRCVPO aus der Datei B Diese REXX erstellt aus den restlichen Membern von B weitere PO-Dateien mit der Namensregel: userid().\*\*.member., wobei userid() den HLQ von B und member den LLQ von B ersetzt.

### *Software download*

Die Software steht im Kundenportal der Firma InfoDesign zum Download bereit:

[http://www.infodesign.de](http://www.infodesign.de/)

Unter der Buttom "DOWNLOAD" findet der registrierte Kunde die Software und die aktuelle Dokumentation.

### *mit bestehender InfoMAT-Installation*

Die Member von InfoFLASH lassen sich problemlos in die InfoMAT-Bibliotheken integrieren. Die Member der LOAD, MLIB, PARM, REXX, SLIB und SQL werden mit REPLACE NO in die InfoMAT-Bibliotheken kopiert.

- Kopieren der Member \$\$\$\$SETF, \$\$\$\$SETP, \$\$\$\$V#ED, \$\$\$\$V#PV, IKJIF121, \$121DDL und \$121SETF aus der userid().SAMP in die InfoMAT-CNTL Eine Kopie des Members IKJIF121 ist auch in der ausgelieferten userid().CNTL enthalten. (\$\$\$\$SET wird nur benötigt, wenn kein InfoMAT installiert ist.)
- Kopieren der Member \$\$\$\$PARM, \$\$\$\$PAPV und CPYGENMA aus der userid().SAMP in die InfoMAT-Parameterdatei. Kopien der genannten Member sind auch in der ausgelieferten userid(). PARM enthalten.
- Zusätzlich zu den bestehenden InfoMAT-Bibliotheken wird eine SAMPLIB benötigt. Die erforderlichen Angaben sind im Member SAMPLIB(\$121ALLOC) enthalten.

weiter in der InfoMAT-PARM

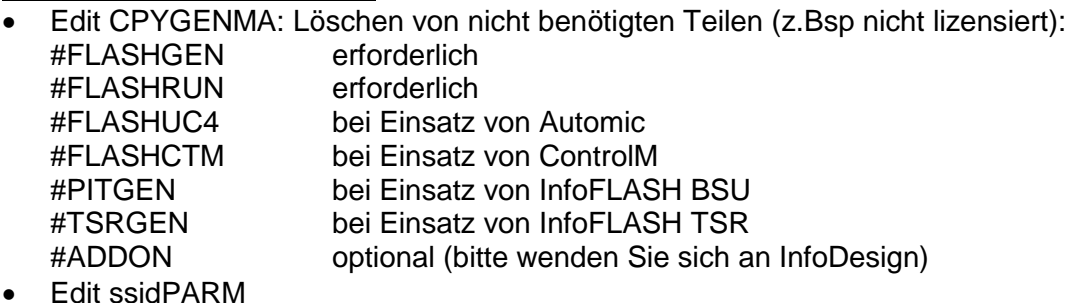

- Danach die ganze Sektion #INFOFLASH an die bestehende ssidPARM anhängen
- Optional: falls mehrere PARM-Versionen benötigt werden, Edit \$\$\$\$PAPV und in ssidPApv umbenennen

weiter in der InfoMAT-CNTL

- Edit \$\$\$\$SETF und in ssidSETF umbenennen
- Edit \$121SETF
- Edit \$\$\$\$SETP und in ssidSETP umbenennen
- Edit IKJIF121
- Edit \$\$\$\$V#PV und in ssidV#pv umbenennen
- Submit ssidV#pv
- Edit \$\$\$\$V#ED und in ssidV#ED umbenennen
	- o Für das Ausführen der ausgelieferten Version ist z/OS 2.2 notwendig, für niedrigere z/OS Versionen beachten Sie bitte die enthaltenen Hinweise.
	- o Für eine korrekte Generierung der SQL-Anweisungen bitte darauf achten, dass **&mirror** und **&idflstsr** in den PARM's korrekt gesetzt sind.
- Submit ssidV#ED
	- o In der SQLLIB werden erstellt: ssid#1TS, ssid#2TB, ssid#3IX, ssid#4LO, ssid#511, ssid#9M1 und ssid#9M2, ssidCLRD und ssidRESD.
	- o In der CNTL werden erstellt: ssidV#G0 und ssidV#AR.
- Edit der ssid#1TS bis ssid#4LO Member in der SQLLIB:
	- o Für die Ausführung werden die BUFFERPOOL-Namen für DB, TS, IX und BP16K0 benötigt
- Edit \$121DDL
- Submit \$121DDL

#### weiter allgemein

- Einplanung der Jobs \$\$\$\$V#G0 bis \$\$\$\$V#GL im Scheduler.
- Das Member IDZOSCMD aus der LOADLIB muss in einer authorisierten Bibliothek enthalten sein. Dazu kann die InfoMAT LOADLIB benutzt werden.
- Submit ssidV#G0: generieren der statischen Jobs ssidV#G1 bis ssidV#GL
- Die XMIT-Dateien und die Ausgabe-Dateien von RECEIVE können gelöscht werden.
- Test des Ablaufs FLASHCOPY: manuell und mit Scheduler

#### *ohne bestehender InfoMAT-Installation*

- upload der XMIT-Datei (A) zum Host mit RECFM=80, RECFM=FB, BLOCKS(35 125)
- Edit und Submit des RECEIVE-Jobs

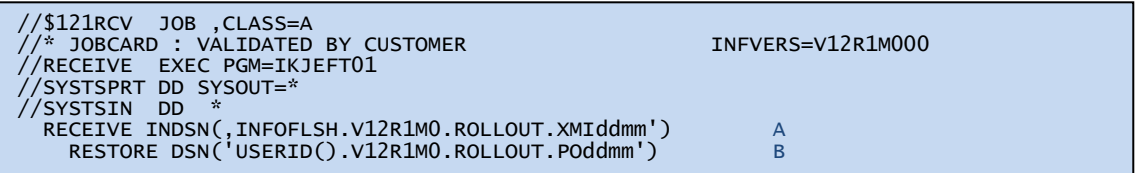

*Abbildung 155 SAMPLIB(\$121RCV)*

Die angegebene PO-Datei (B) wird neu erstellt, bzw. überschrieben.

 EXEC des Members #IDRCVPO aus der Datei B Diese REXX erstellt aus den restlichen Membern von B weitere PO-Dateien mit der Namensregel: userid().\*\*.member., wobei userid() den HLQ von B und member den LLQ von B ersetzt.

weiter in der InfoFLASH-PARM

 Edit CPYGENMA: Löschen von nicht benötigten Teilen (z.Bsp nicht lizensiert): #FLASHGEN erforderlich #FLASHRUN erforderlich

#FLASHUC4 bei Einsatz von Automic

#FLASHCTM bei Einsatz von ControlM

#PITGEN bei Einsatz von InfoFLASH BSU

#TSRGEN bei Einsatz von InfoFLASH TSR

#ADDON optional (bitte wenden Sie sich an InfoDesign)

- Edit ssidPARM
- Danach die ganze Sektion #INFOFLASH an die bestehende ssidPARM anhängen
- Optional: falls mehrere PARM-Versionen benötigt werden, Edit \$\$\$\$PAPV und in ssidPApv umbenennen

weiter in der userid().CNTL

- Edit \$121SETF
- Edit \$121ALLO und submit
- Edit \$121COPY und submit

#### weiter in der InfoFLASH-CNTL

- Edit \$\$\$\$SETF und in ssidSETF umbenennen
- Edit \$\$\$\$SETP und in ssidSETP umbenennen
- Edit IKJIF121
- Edit \$\$\$\$V#ED und in ssidV#ED umbenennen
	- o Für das Ausführen der ausgelieferten Version ist z/OS 2.2 notwendig, für niedrigere z/OS Versionen beachten Sie bitte die enthaltenen Hinweise.
	- o Für eine korrekte Generierung der SQL-Anweisungen bitte darauf achten, dass **&mirror** und **&idflstsr** in den PARM's korrekt gesetzt sind.
- Submit ssidV#ED
	- o In der SQLLIB werden erstellt: ssid#1TS, ssid#2TB, ssid#3IX, ssid#4LO, ssid#511, ssid#9M1 und ssid#9M2, ssidCLRD und ssidRESD.
	- o In der CNTL werden erstellt: ssidV#G0 und ssidV#AR.
- Edit der ssid#1TS bis ssid#4LO Member in der SQLLIB:
	- o Für die Ausführung werden die BUFFERPOOL-Namen für
	- DB, TS, IX und BP16K0 benötigt
- Edit \$121DDL
- Submit \$121DDL
- Optional: falls mehrere PARM-Versionen benötigt werden, Edit \$\$\$\$V#PV und in ssidPApv umbenennen

#### weiter in InfoFLASH-SQL

Der Plan REXDB6 muss gebunden werden (manuell oder \$121BIND aus der SAMPLIB).

#### weiter allgemein

- Einplanung der Jobs \$\$\$\$V#G0 bis \$\$\$\$V#GL im Scheduler.
- Das Member IDZOSCMD aus der LOADLIB muss in einer authorisierten Bibliothek enthalten sein. Dazu kann die InfoMAT LOADLIB benutzt werden.
- Submit ssidV#G0: generieren der statischen Jobs ssidV#G1 bis ssidV#GL
- Die XMIT-Dateien und die Ausgabe-Dateien von RECEIVE können gelöscht werden.
- Test des FlashCopy-Ablaufs manuell und mit Scheduler.

### *Migration einer InfoFLASH v11.x Installation*

Eine Migration von InfoFLASH v11.x auf InfoFLASH v12.1 kann ab einem Release von Db2 11 for z/OS erfolgen.

Die Member der bestehenden InfoFLASH Installation sollten gesichert werden. Dazu sind alle

- a) CPY\* Member aus der REXX-Bibliothek
- b) CPY\* und \$\$\$\$V\* Member aus der SLIB-Bibliothek
- c) INFF\* Member aus der MLIB-Bibliothek
- d) CPY\* und \$111DDL\* Member aus der SQL-Bibliothek

e) \$\$\$\$V#\* Jobs und IKJIF\* Member aus der statischen CNTL-Bibliothek

in einen Sicherungsbestand zu verschieben.

Die Member \$\$\$\$PA\* aus der PARMLIB sollten kopiert werden.

Danach kann der Auslieferungsbestand v12.1 in die bestehende Umgebung übernommen werden. Bitte beim Kopieren unbedingt darauf achten: nicht mit REPLACE arbeiten. Dies ist insbesonders für die gemeinsam benutzten Member der SLIB wichtig (JOBCARD …).

Die Sektion **#INFOFLASH** aus der Parameter-Bibliothek sollte durch die ausgelieferte Sektion (\$\$\$\$PARM) ersetzt und editiert werden.

Es werden keine neuen Db2-Objekte benötigt.

### *Migration einer InfoFLASH v91 Installation*

Eine Migration von InfoFLASH v9.1 auf InfoFLASH v12.1 kann ab einem Release von Db2 10 for z/OS erfolgen. Dabei ist zu beachten, dass die Unterstützung für EXTENDED LRSN erst nach der Migration von Db2 auf Version 11 installiert wird.

Die Member der bestehenden InfoFLASH Installation sollten gesichert werden. Dazu sind alle

- f) CPY\* Member aus der REXX-Bibliothek
- g) CPY\* und \$\$\$\$V\* Member aus der SLIB-Bibliothek
- h) INFF\* Member aus der MLIB-Bibliothek
- i) SQLCPY\* und \$91DDL\* Member aus der SQL-Bibliothek
- j) \$\$\$\$V#\* Jobs und IKJV9\* Member aus der statischen CNTL-Bibliothek

in einen Sicherungsbestand zu verschieben.

Die Member \$\$\$\$PA\* aus der PARMLIB sollten kopiert werden.

Danach kann der Auslieferungsbestand v12.1 in die bestehende Umgebung übernommen werden. Bitte beim Kopieren unbedingt darauf achten: nicht mit REPLACE arbeiten. Dies ist insbesonders für die gemeinsam benutzten Member der SLIB wichtig (JOBCARD …).

Die Sektion **#INFOFLASH** aus der Parameter-Bibliothek sollte durch die ausgelieferte Sektion (\$\$\$\$PARM) ersetzt und editiert werden.

Für nicht BACKUP SYSTEM Installationen kann nun in den Parametern den Wert für **&suspend** auf SETLOAD gesetzt werden. Standardmäßig wird **&suspend = SUSPEND** benutzt.

Für die Erstellung der benötigten SQL- und JCL-Member wird in der SAMPLIB das Member \$\$\$\$V#ED bereitgestellt.

Dieses Member wird in einer Version ausgeliefert, die z/OS 2.2 erfordert. Hinweise, welche Änderungen vorzunehmen sind, falls z/OS 2.2 nicht benutzt wird, entnehmen Sie bitte dem Member.

Übernehmen Sie dieses Member in die InfoFLASH v11.2 CNTL (statische Jobbibliothek) und nehmen dort die kundenspezifischen Anpassungen vor:

- 
- $-$  \$\$\$\$  $\rightarrow$  Db2 Subsystemname
- $-$  & CNTL (& JCLLIB)  $\rightarrow$  statische Jobbibliothek
- &SAMP (&SAMPLIB) → InfoFLASH v12.1 SAMPLIB

Der Job benutzt die unter REXBASE DD angegebene SAMPLIB für die Erstellung. Nach dem Submit stehen neue, an die Kundensituation angepasste Member zur Verfügung:

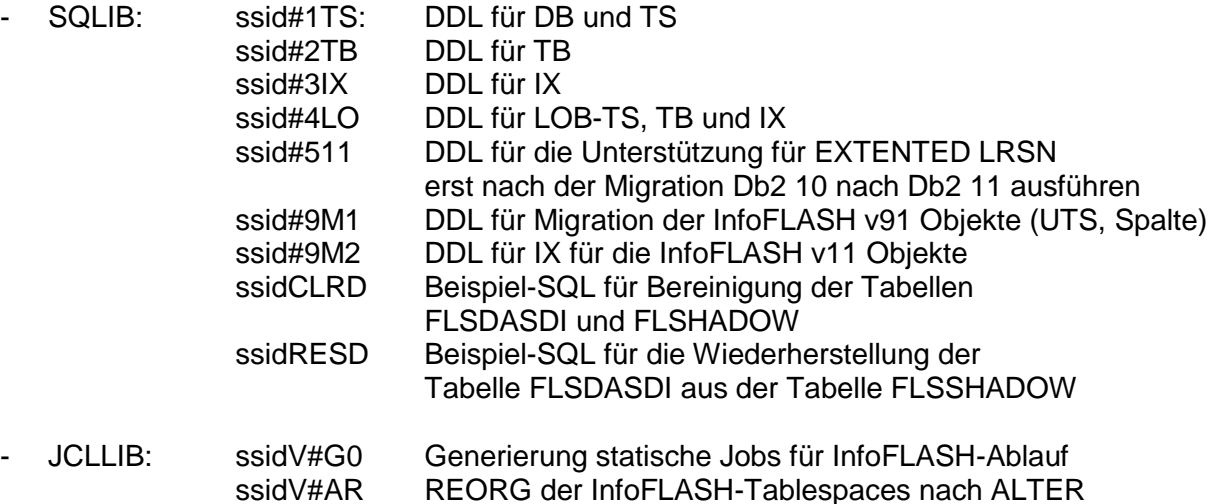

Nur die Member ssid#9M1, ssid#9M2 und ssid#4LO sind für die Migration notwendig. Die Ausführung kann über die SPUFI-Oberfläche erfolgen, es steht aber auch in der SAMPLIB entsprechendes JCL (\$121DDL) zur Verfügung.

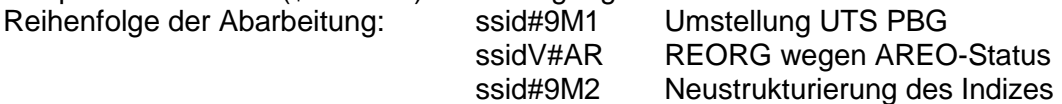

Mit diesen Ergänzungen kann der Job \$\$\$\$V#G0 erstmals zur Generierung der statischen Jobs benutzt werden.

Sollen die Generierungsprotokolle in der InfoFLASH Tabelle FLSTSPRT abgelegt werden (REXBASE: **&storsdsf = YES**), muss die Jobfolge hinter dem Job \$\$\$\$V#G6 um den Job \$\$\$\$V#GL erweitert werden.

#### *Verwendung PDSE v2*

Ab z/OS 2.2 kann für alle partititioned datasets der Dateityp PDSE v2 verwendet werden. Vormals benannte Fehler treten nicht mehr auf.

## **Klassifizierung von Jobs**

Generell werden Jobs unterschieden in statische Jobs, die üblicherweise in der **&joblib** abgelegt und dynamisch generierte Jobs, die in einer gesonderten Bibliothek (z.B. **&genlib**) gespeichert werden.

Da der Inhalt der statischen Jobs durch den die Variablen aus dem Member **ssidPARM** bestimmt werden, wird dringend empfohlen auch die statischen Jobs regelmäßig zu erstellen. **Die Neugenerierung ist immer erforderlich, wenn die PARM-Version gewechselt wird**. Gleichzeitig gewährleistet dieses Verfahren auch die regelmäßige Prüfung der Gültigkeit der benutzten Skeletons.

Dynamische Jobs werden aus den statischen Jobs zur Laufzeit jeweils neu generiert. Diese Jobs sind nur für den aktuell eingeplanten Ablauf richtig. Die zugehörige Bibliothek kann jederzeit neu erstellt werden.

Der Präfix \$\$\$\$ wird üblicherweise durch den Namen des jeweilige Db2-Subsystem ersetzt. Durch die Namensunterscheidung im Präfix können so in einer Bibliothek, die dem Scheduler als Input dient, mehrere Db2-Subsysteme parallel bedient werden.

## **Erstellen statischer JCL**

Zur Erstellung der statischen Jobs wird ein generierender Job bereitgestellt: **\$\$\$\$V#G0**. Dieser generiert alle, nachfolgend als statisch bezeichnet, aufgeführten Jobs. Das gewünschte Jobmuster wird dem Member CPYGENMA in der PARMLIB entnommen.

Die Anpassung der statischen Jobs muss vorgenommen werden, wenn einer der folgenden Fälle eintritt:

- 1. Implementierung InfoFLASH für ein neues Db2-System
- 2. Wartung für die statischen Jobs wurde eingespielt (entsprechenden Hinweis von InfoDesign beachten)
- 3. Für aufeinander folgende Abläufe sind unterschiedliche Parametrisierungen erforderlich (z. Bsp: wechselnder Zielpool, Unterdrückung der Bandsicherung)
- 4. Das Verfahren zur Erstellung der FLASHCOPY wird gewechselt. (z. Bsp: statt InfoFLASH BSU soll InfoFLASH ICR benutzt werden)
- 5. Wenn sich in der Prozedur IKJ-Prozedur die ISPSLIB-Verkettung ändert.

**Empfehlung:** Aus oben stehenden Gründen wird dringend empfohlen, die Generierung der statischen Jobs bei jedem FlashCopy-Ablauf einzuplanen.

#### **Für den Submit wird ein laufendes Db2 benötigt.**

Zur einfachen Handhabung wird ein Musterjob **\$\$\$\$V#G0** in der SAMPLIB bereitgestellt.

Bei der Generierung wird eventuell eine Information ausgegeben, daß ein Member nicht gefunden wurde:

INFF181W \$\$\$\$XCAT – member not found in &jcllib

Diese Warnung weist darauf hin, dass es in der Bibliothek &jcllib das Member &recojobn (Wiederherstellung des Db2 Katalogs) nicht gibt.

Mögliche Ursachen könnten sein:

- Job wurde noch nicht generiert (InfoMAT \$\$\$\$F#SY)
- Job wurde in eine andere Bibliothek generiert

Folgende statische Jobs werden vom Job **\$\$\$\$V#G0** erstellt:

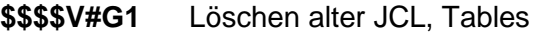

**\$\$\$\$V#G2** Ermitteln zu kopierender DASD, Erstellung DASD-Member

- **\$\$\$\$V#G3** Anstoßen der Flashkopie (ADRDSSU oder BACKUP SYSTEM) optional EXPORT Userkataloge
- **\$\$\$\$V#ST** Monitor für BackGroundCopy
- **\$\$\$\$V#G4** Prüfen des Ablaufes
- BACKUP SYSTEM DUMPONLY nur für InfoFLASH BSU **\$\$\$\$V#G5** Dokumentation des Ablaufs im Db2
- ICKDSF.INIT von Volumes, die nicht im RESTORE enthalten sind Generierung der DUMP- und RESTORE-Jobs
- Monitor der HSM DUMP Aktivität nur für InfoFLASH BSU
- **\$\$\$\$V#U3** Generierung Schedulerschnittstelle DUMP
- **\$\$\$\$V#W3** Generierung Schedulerschnittstelle RESTORE
- **\$\$\$\$V#G6** Erstellung des Members \$\$\$\$MINL Endekennzeichnug des Ablaufs
	- Volume-Check nur bei InfoFLASH BSU
- **\$\$\$\$V#TM** Abgleich FLSTAPE und Tape Management System
- **\$\$\$\$V#GL** LOAD der SYSTSPRT-Protokolle
- **\$\$\$\$V#ES** Anzeige abgespeicherter Job-Protokolle
- \$\$\$\$X#GA Ermittlung Ausnahmeverarbeitung nur für InfoFLASH BSU

- **\$\$\$\$X#XC** RECOVER CATALOG und Ermittlung Ausnahmeverarbeitung
- **\$\$\$\$V#GC** Ermittlung großer Objekte nur für InfoFLASH TSR
- nur für InfoFLASH ICR, CL
	-
- **\$\$\$\$V#GD** RECOVERY-Generierung zu \$\$\$\$V#GC nur für InfoFLASH TSR
- **\$\$\$\$V#G7** Generierung RESTORE-Jobs
- **\$\$\$\$V#WK** Generierung \$\$\$\$X#WK  **100 MW für &excwrkdb = YES** 
	-

Auf besondere Anforderung (Sektion #ADDON in CPYGENMA) lassen sich zusätzlich generieren: **\$\$\$\$V#OL** ONLINE setzen von Volumes lokal

- **\$\$\$\$V#OF** OFFLINE setzen von Volumes plexweit
- **\$\$\$\$V#OA** ONLINE setzen von Volumes plexweit

## **Einplanung der Jobs**

Die Jobs müssen je Einplanung auf der gleichen LPAR wie das zu kopierende Db2-System laufen. Dies gilt auch bei der Verwendung mit DATA SHARING-Systemen, wo die Jobs auf einer beliebigen LPAR eines aktiven Members gestartet werden müssen.

## **Erstellen dynamischer JCL**

Die dynamischen Jobs werden von den statischen Jobs erstellt. Die Namensgebung spiegelt die jeweilige Verwendung wieder und wird im PARM-Member administriert.

Folgende Jobs werden durch statische Jobs neu erstellt:

- **\$\$\$\$V00n** FlashCopy durchführen (Anzahl richtet sich nach **&maxdasdi**)
- \$\$\$\$V02n Abzug Flashvolume und update FLS-Tabellen nicht für InfoFLASH BSU Update FLS-Tabelle - nur für InfoFLASH BSU
- \$\$\$\$VTab Sicherung multivolume Objekte nur für InfoFLASH TSR
- -

### *Erstellen JCL für RECOVERY*

Alle Jobs für die erfolgreiche Durchführung einer Point-In-Time RECOVERY werden generiert. Ausgangspunkt ist der Aufruf des InfoMAT-Dialogs und die Eingabe eines Wiederaufsetzzeitpunktes. Damit steht in der &genlib der Job \$\$\$\$Z001 zur Verfügung.

Es sei ausdrücklich darauf hingewiesen, dass die Anzahl der Jobs immer gleich ist, wobei sich der Inhalt der Generierung nach der Aufgabe richtet. So kommt es mit Absicht zur Generierung von Platzhaltern (EXEC PGM=IEFBR14) wenn es aktuell keine Aufgabe für den Job gibt. Dieses Vorgehen wurde gewählt, um dem Kunden die Möglichkeit einzuräumen, die RECOVERY schedulergestützt ablaufen zu lassen.

Folgende RECOVERY Jobs werden durch **\$\$\$\$Z980** erstellt:

- **\$\$\$\$P000** Sicherung von BSDS und aktivem LOGCOPY vor FLashBack von LOG-Platten
- **SETXCF zum Löschen von LOCK1- und SCA-Strukturen**
- **\$\$\$\$P002** MODIFY ICF-Catalog und DISPLAY XCF-Strukturen
- **\$\$\$\$P011** COPY FULL der FLASH-Volumes auf die Original-Volumes
- **\$\$\$\$P00A** RELOAD der InfoFLASH-Verwaltungstabellen nach FlashBack
- **\$\$\$\$P00B** FCWITHDR (nicht für InfoFLASH classic)
- **\$\$\$\$W000** falls FCWITHDR vor dem RESTORE erforderlich ist
- **\$\$\$\$W00n** RESTORE der Flash-Platten, falls die Basis für FlashBack nicht mehr ONLINE ist
- **\$\$\$\$W00A** VARY OFFLINE/ONLINE nach RESTORE

ICKDSF.INIT von Volumes, die nicht im RESTORE enthalten sind

Folgender RECOVERY Job wird durch **\$\$\$\$V#WK** erstellt:

**\$\$\$\$X#WK** Wiederherstellung der Objekte der WORK database

### *Erstellen JCL für RESTORE einer OFFLINE Sicherung*

Alle Jobs für die erfolgreiche Durchführung einer RECOVERY auf einen OFFLINE SUSPEND-Zeitpunkt werden generiert. Ausgangspunkt ist der Submit des Jobs \$\$\$\$V#G7 aus der statischen JOBLIB. Vor dem Submit muss der Job editiert werden.

Es sei ausdrücklich darauf hingewiesen, dass die Anzahl der Jobs immer gleich ist, wobei sich der Inhalt der Generierung nach der Aufgabe richtet. So kommt es mit Absicht zur Generierung von Platzhaltern (EXEC PGM=IEFBR14) wenn es aktuell keine Aufgabe für den Job gibt. Dieses Vorgehen wurde gewählt, um dem Kunden die Möglichkeit einzuräumen, die RECOVERY schedulergestützt ablaufen zu lassen.

Folgende RECOVERY Jobs werden durch **\$\$\$\$V#G7** erstellt:

- **\$\$\$\$P000** Sicherung aktives ACTIVE-LOG und BSDS01
- **\$\$\$\$P001** XCF-Strukturen
- **\$\$\$\$P002** UNALLOCAE der ICF Userkataloge
- **\$\$\$\$P011** FlashBack der Flash-volumes auf Quell-volumes, RESTORE SYSTEM LOGONLY
- **\$\$\$\$W000** FCWITHDR, wenn für den RESTORE inkrementelle Beziehungen zu beenden sind
- **\$\$\$\$W02n** RESTORE der Flash-Platten, falls die Basis für FlashBack nicht mehr ONLINE ist
- **\$\$\$\$W00A** VARY OFFLINE/ONLINE nach RESTORE

ICKDSF.INIT von Volumes, die nicht im RESTORE enthalten sind

## **Kennzeichnung der Utilities in den Jobnamen**

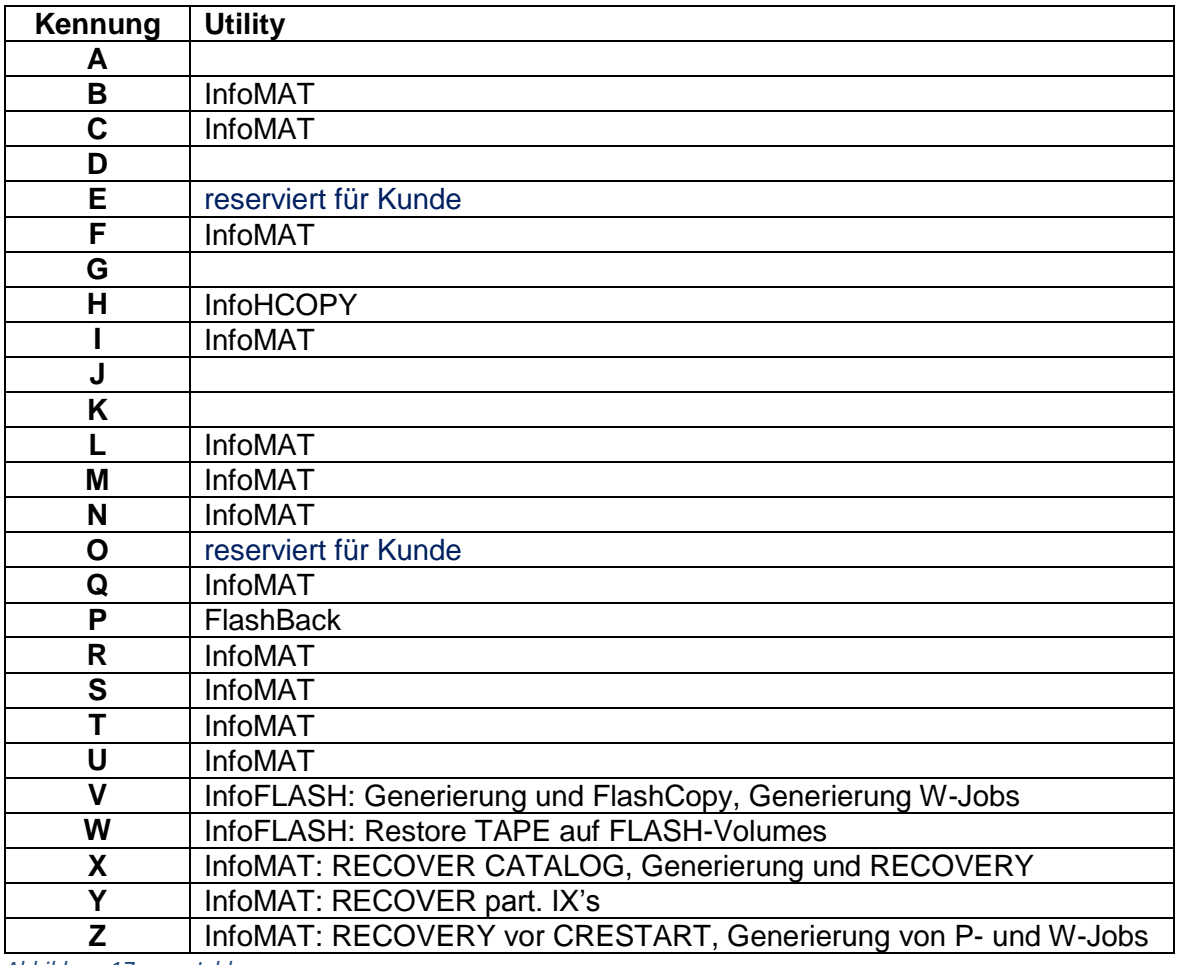

<span id="page-29-0"></span>*Abbildung 17 Jobkennung*

## **Berechtigungen**

### *SYS1.PARMLIB*

IKJTSOnn CONSPROF authorized command ISFPRMnn ISFGROUP mit Mindestberechtigung GROUP NAME(grpname), ACTION(ALL), AUTH(DA,PREF,ST), CMDAUTH(ALL),  $CMDLEV(1)$ , CURSOR(ON), DADFLT(STC) DSPAUTH(ALL), ISYS(LOCAL), OWNER(NONE)

### *RACF*

CLASS(OPERCMDS) ist aktiviert Submittende UserID (Scheduler):

TSO-Segment (haus-spezifisch) ACC(READ) auf TESTAUTH in CLASS(TSOAUTH) ACC(READ) auf JCL in CLASS(TSOAUTH) ACC(READ) auf SUBMIT.\*\* in CLASS(JESSPOOL) ACC(READ) auf MOUNT in CLASS(TSOAUTH) ACC(READ) auf STGADMIN.ADR.COPY in CLASS(FACILITY) ACC(READ) auf STGADMIN.ADR.DUMP in CLASS(FACILITY) ACC(READ) auf STGADMIN.ADR.RESTORE in CLASS(FACILITY) ACC(READ) auf STGADMIN.EDG.MASTER in CLASS(FACILITY) ACC(READ) auf STGADMIN.ICK.INIT in CLASS(FACILITY) ACC(READ) auf MVS.ROUTE.CMD in CLASS(OPERCMDS) ACC(READ) auf ADRDSSU in CLASS(PROGRAM) ACC(READ) auf ISFCMD.DSP.STATUS.JES2 in CLASS(SDSF) ACC(READ) auf FILTER.OWNER.JES2 in CLASS(SDSF) ACC(READ) auf FILTER.PREFIX in CLASS(SDSF)

### *Db2*

Submittende UserID (Scheduler): SYSADM SYSINST für START DB2 ACC(MAINT) CONSOLE-UserID (**&consname)**: **SYSOPR** 

### *HSM*

Submittende UserID (scheduler) **FRBACKUP** FRDELETE **LIST** QUERY ACTIVE DISPLAY

## **User-Kataloge**

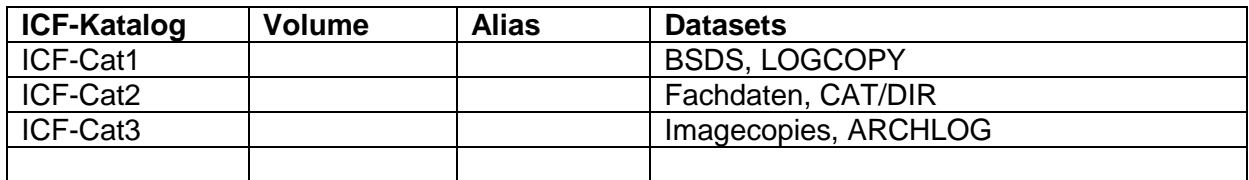

<span id="page-31-0"></span>*Abbildung 18 User Kataloge*

## **Datenverteilung**

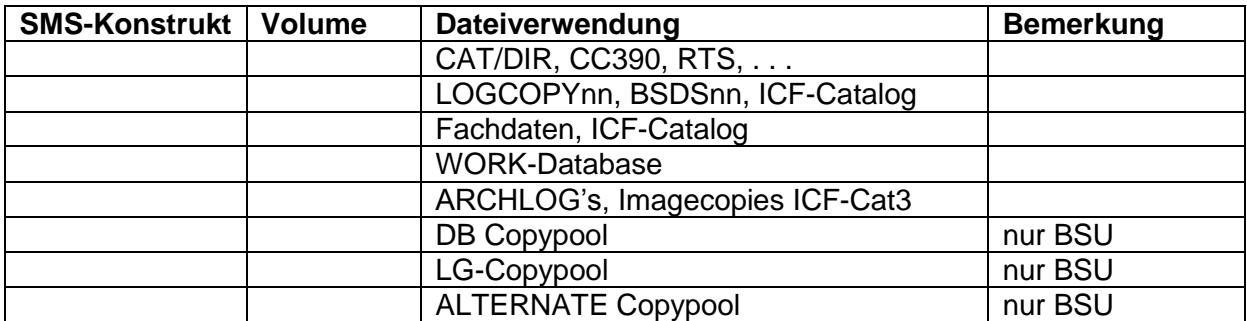

<span id="page-31-1"></span>*Abbildung 19 SMS Konstrukte*

## **Beschreibung der Parameter**

Für das InfoFLASH-Verfahren werden die Sektionen #GLOBAL[\*] und #INFOFLASH aus der INFOMAT.PARMLIB(\$\$\$\$PARM) ausgewertet. Es folgt eine Beschreibung der verwendeten Variablen.

Kundenspezifische Abweichungen sind möglich.

### *Parameterliste*

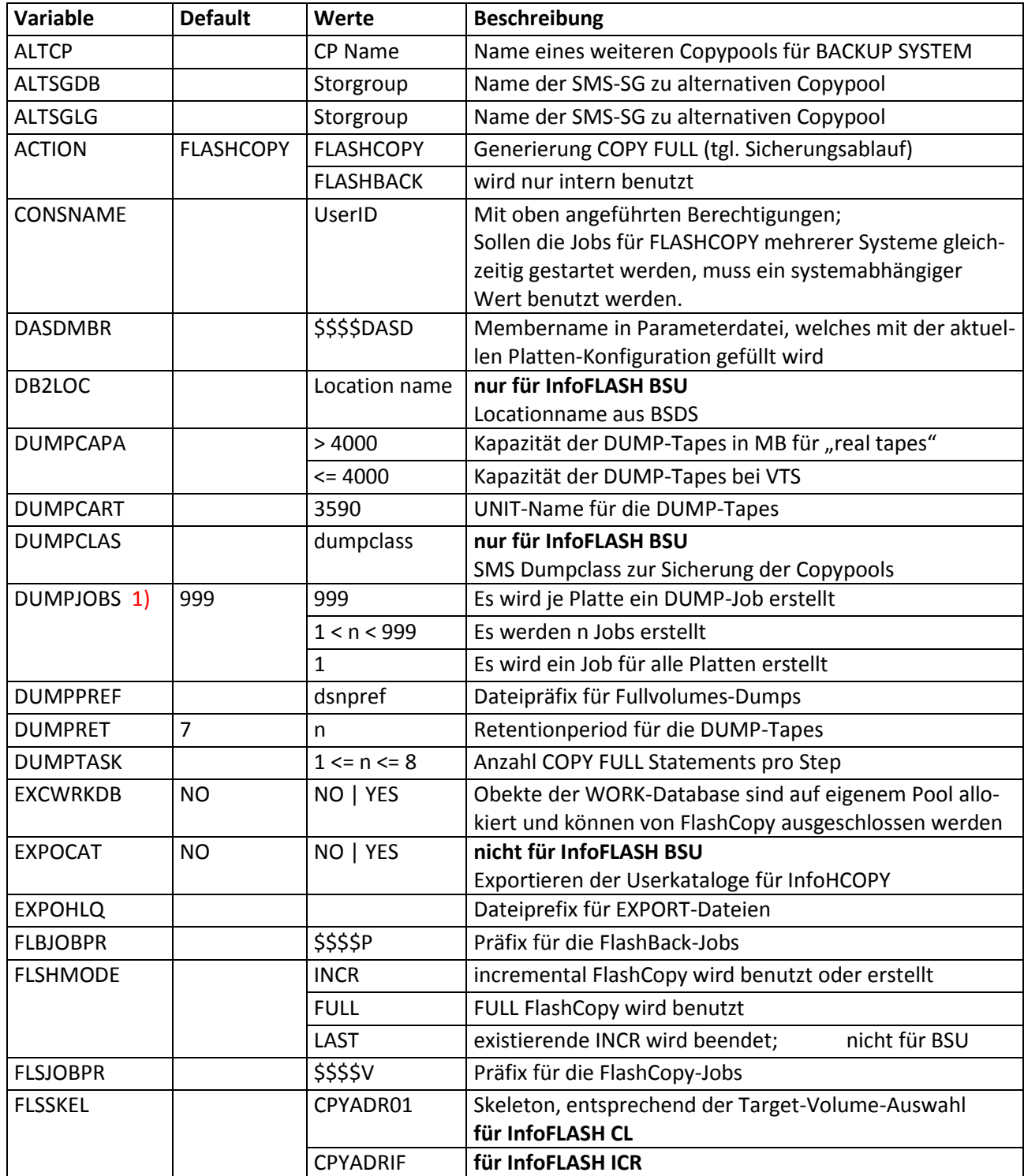

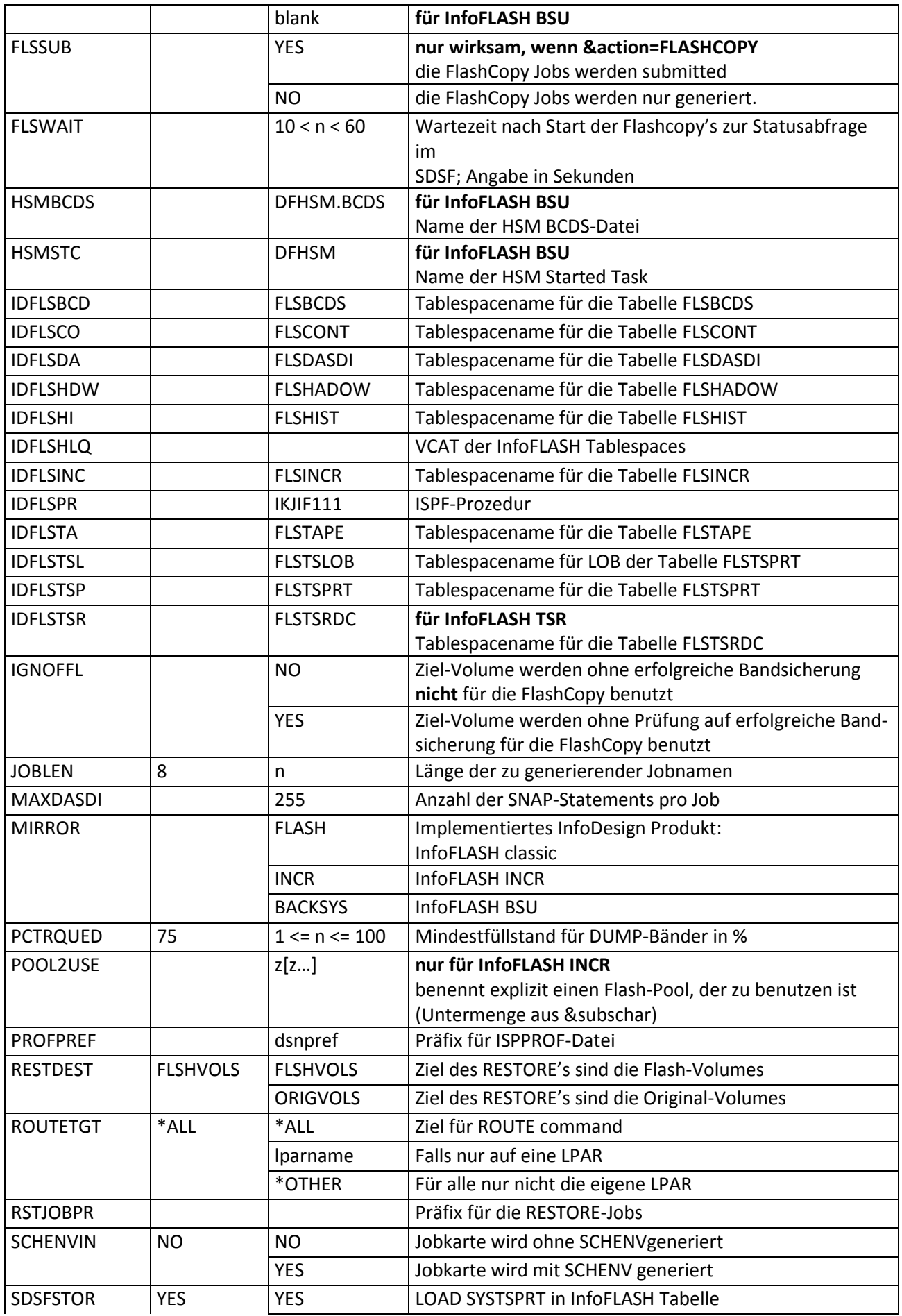

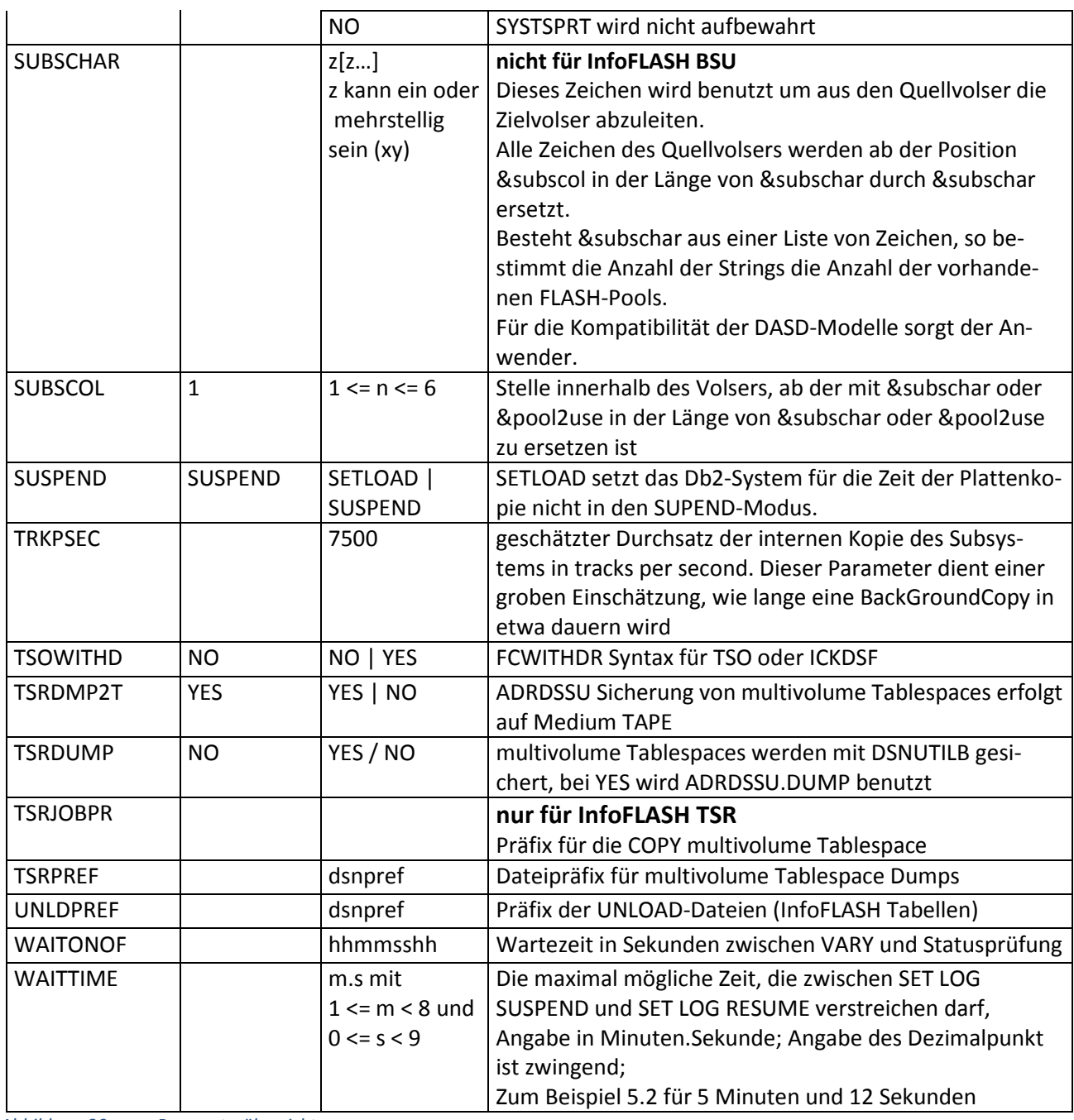

<span id="page-34-0"></span>*Abbildung 20 Parameterübersicht*

Die Beschreibung Parameter für die Sektionen #GLOBAL[\*] und #IDPIT[\*] entnehmen Sie bitte dem InfoMAT-Handbuch.

### *Nicht mehr unterstützte Parameter*

<span id="page-35-0"></span>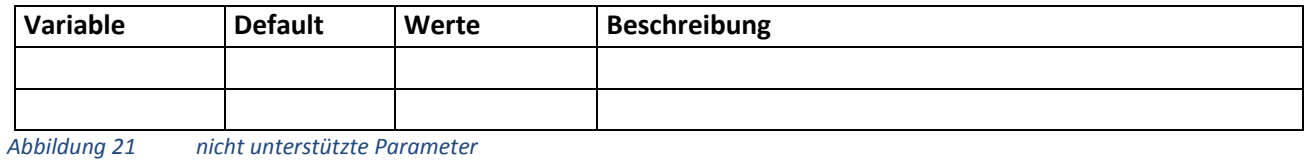

[www.infodesign.de](http://www.infodesign.de/) 11/01/2019 Seite 36 / 47

## **Parameterverarbeitung**

Einstellungen für InfoFLASH können an drei verschiedenen Stellen vorgenommen werden.

- 1. REXBASE Dahinter steckt die InfoFLASH PARMLIB. Diese wird über den DD-Namen REXBASE allokiert.
- 2. REXSYSIN Jeder statische Job verfügt über einen REXSYSIN DD-Namen.
- 3. \$\$\$\$PA**pv** In der PARMLIB optionales Member, um die Parametrisierung für genau einen Lauf zu ändern.

Die Verarbeitung geschieht dabei in der aufgeführten numerischen Reihenfolge. Jede Prozedur liest zunächst aus der REXBASE die Variablen der Sektionen #GLOBAL\* und #IN-FOFLASH. Diese werden dann mit den Angaben aus REXSYSIN ergänzt, oder bei erneuter Angabe überschrieben. Die letzte Entscheidung über den Wert einer Variable fällt im Member \$\$\$\$PApv.

#### **Beispiel**:

Es sind zwei Flash-Poole vorhanden, # und \$. Die FlashCopy in den Flash-Pool # werden abends erstellt und auf Band gesichert. Die FlashCopy in den Pool \$ wird morgens erstellt und soll nicht auf Band gesichert werden. Ohne \$\$\$\$PApv wäre der Parameter &ignoffl zwischen den Abläufen manuell zu ändern. Genau diese manuellen Eingriffe können damit vermieden werden. In der PARMLIB legt man ein Member für morgens an (\$\$\$\$PAMO) und eines für abends (\$\$\$\$PAAB). Beide Member enthalten nur zwei Zeilen:

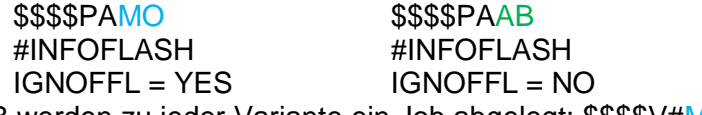

In der JOBLIB werden zu jeder Variante ein Job abgelegt: \$\$\$\$V#MO und \$\$\$\$V#AB. Der Inhalt entspricht dem Member \$\$\$\$V#PA aus der SAMPLIB.

Zu Beginn der morgendlichen Abarbeitung wird der Job \$\$\$V#MO als erstes submittet, und in der Abendverarbeitung ist der Job \$\$\$\$V#AB als erster dran. Die Jobs schreiben in das Member \$\$\$\$SETP mit welcher Parameterversion jeweils zu starten ist: // SET PARMVERS=MO oder AB. Somit wird abends eine Bandsicherung und morgens keine Bandsicherung erstellt, ganz ohne manuellen Eingriff.

## **Jobablauf**

### *FlashCopy-Jobplan (nicht für BSU)*

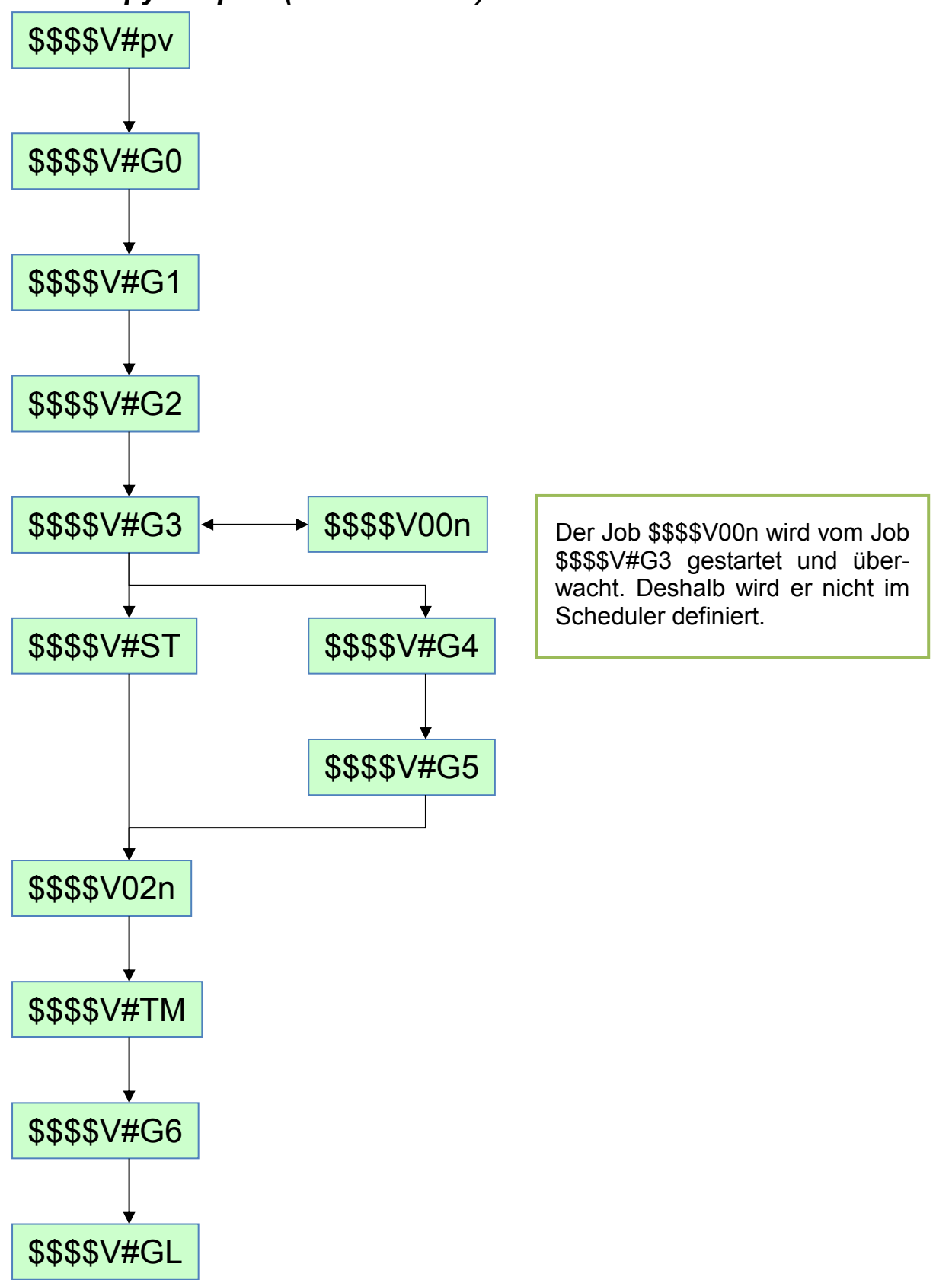

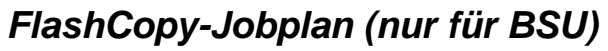

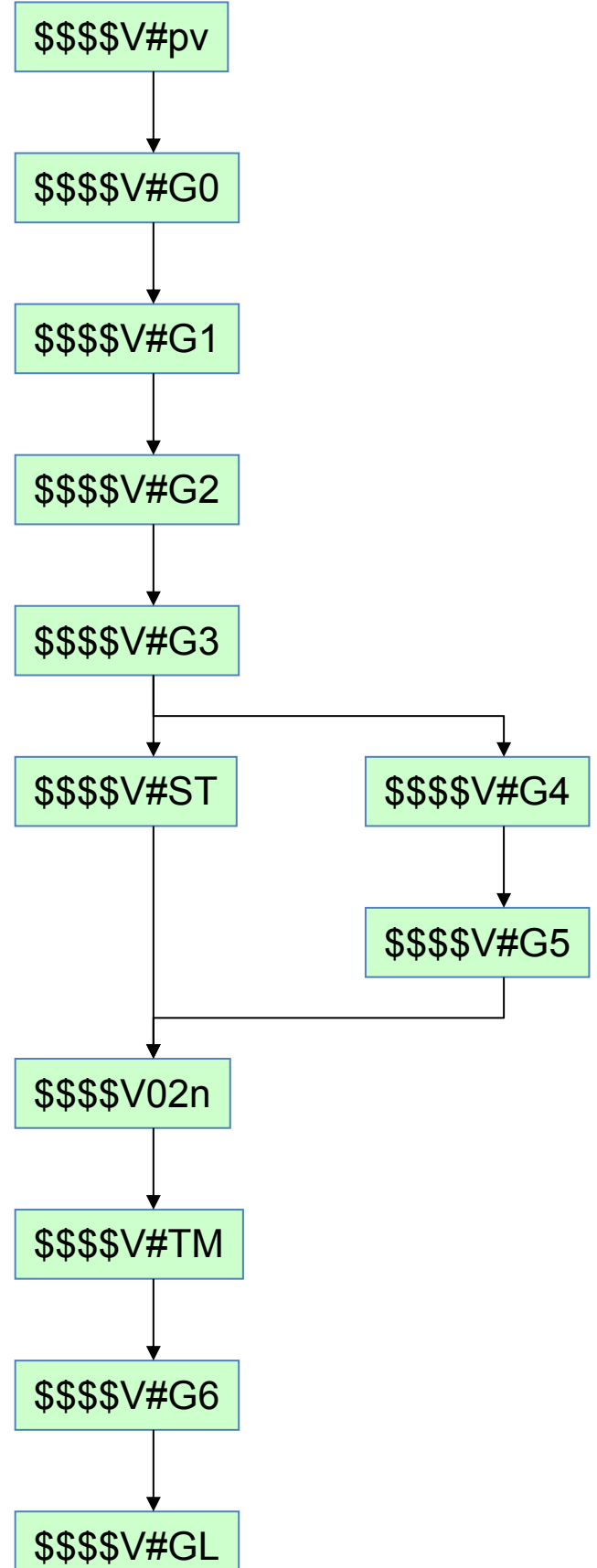

### *FlashBack-Jobplan (nicht für BSU)*

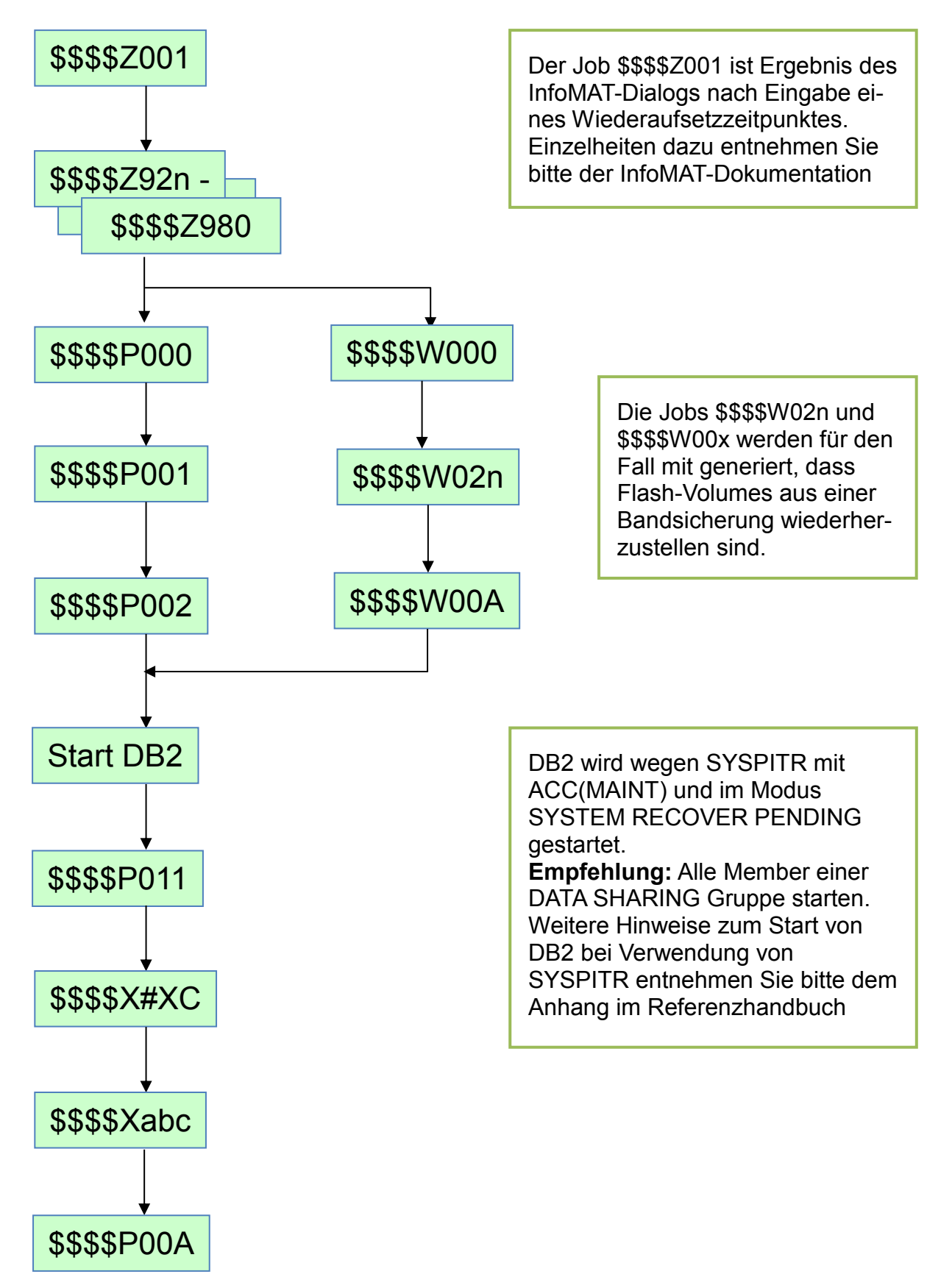

Nach erfolgreichem RESTORE SYSTEM und der Wiederherstellung der Benutzerobjekte muss das Db2 durchgestartet werden.

### *FlashBack-Jobplan (nur für BSU)*

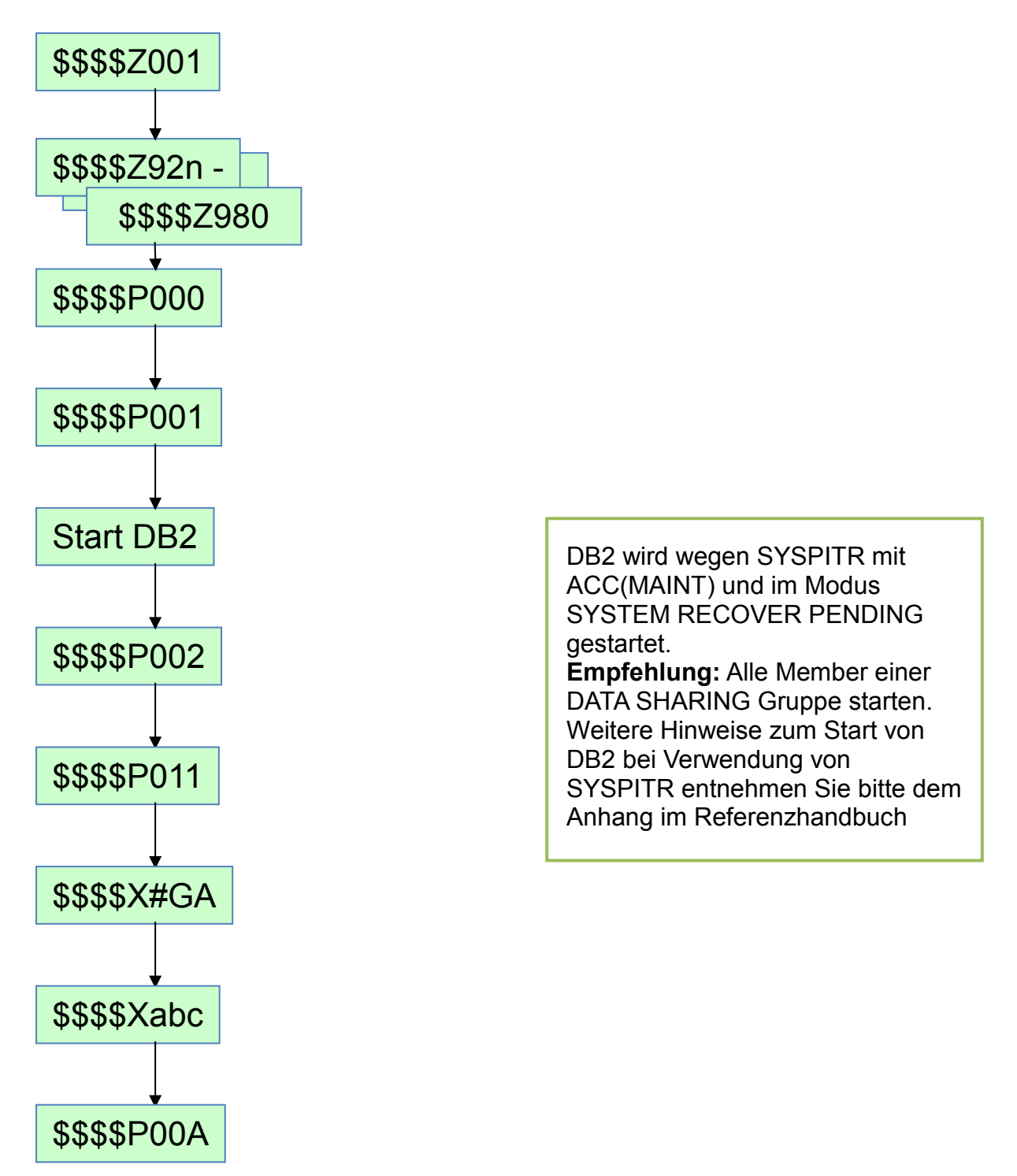

Nach erfolgreichem RESTORE SYSTEM und der Wiederherstellung der Benutzerobjekte muss das Db2 durchgestartet werden.

### *FlashBack-Jobplan (nur für RESTORE)*

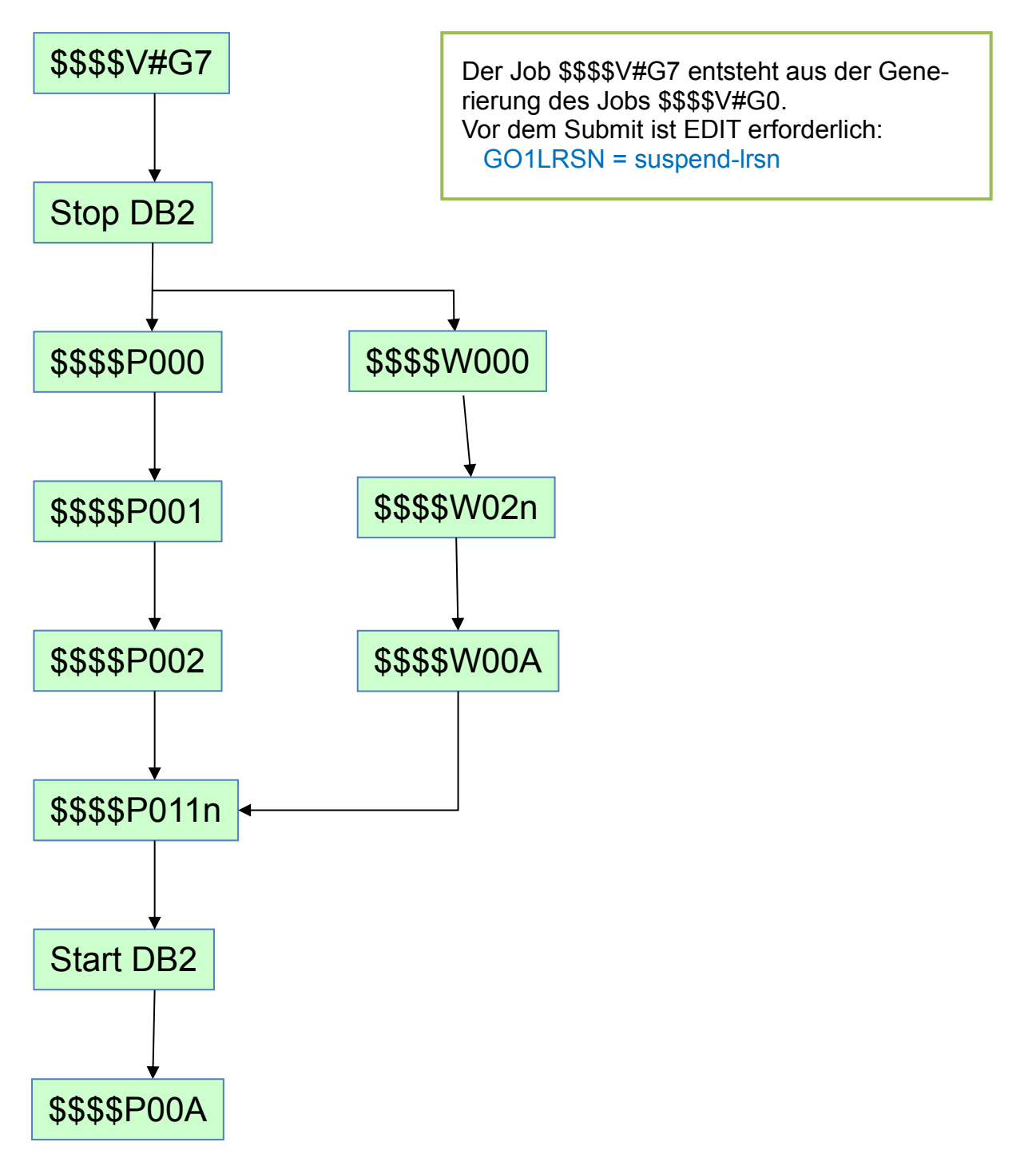

## **Beispiele**

### *DUMP-Job Generierung*

Die verschiedenen Parameter **&dump\*** bewirken sehr unterschiedliche Generierungsarten:

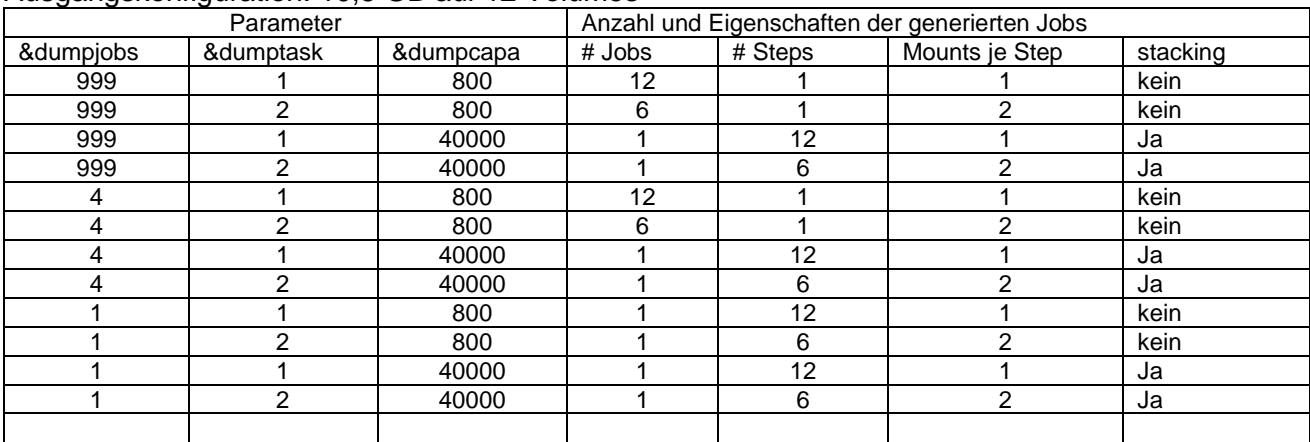

#### Ausgangskonfiguration: 10,5 GB auf 12 Volumes

<span id="page-42-0"></span>*Abbildung 22 Parameter anwenden*

### *Flash-Pool Auswahl*

Diese Einstellungen sind besonders bei der selektiven Auswahl von Flash-Pools mit gesonderten Eigenschaften zu beachten.

#### Ausgangskonfiguration: Quell-Volser IDFCxx

InfoFLASH classic

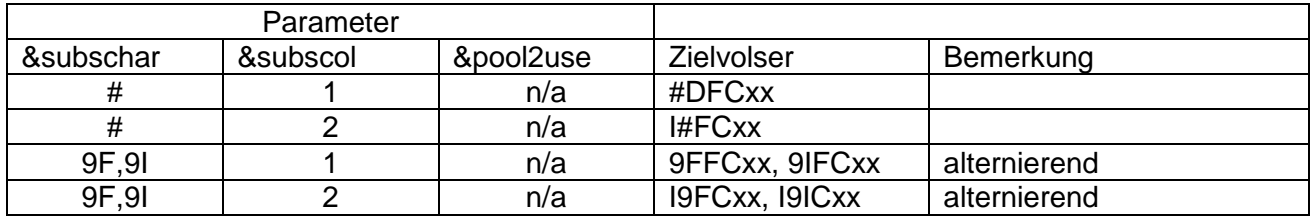

<span id="page-42-1"></span>*Abbildung 23 Parameter InfoFLASH classic*

#### InfoFLASH ICR

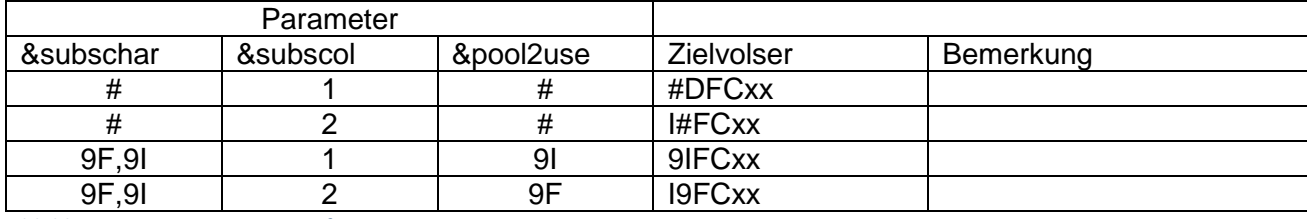

<span id="page-42-2"></span>*Abbildung 24 Parameter InfoFLASH ICR*

#### InfoFLASH BSU

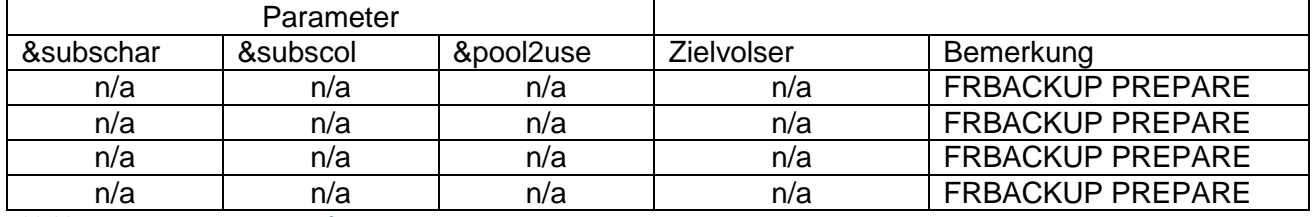

<span id="page-42-3"></span>*Abbildung 25 Parameter InfoFLASH BSU*

### *Copypool Auswahl*

Beginnend mit Db2 12 for z/OS lassen sich Sicherungen verschiedener Copypools erstellen. Die Syntax für BACKUP SYSTEM wurde um die Option ALTERNATE cpname erweitert. Zusammen mit multiple inkremental FlashCopy kann in diese ALTERNATE Copypools auch inkrementell gesichert werden.

InfoFLASH v12.1 unterstützt mehrere Copypools, allerdings mit einer Einschränkung: Für jeden Copypool darf nur eine Version definiert sein.

## **Installationsbibliotheken**

INFOFLSH.V12R1M0.CNTL

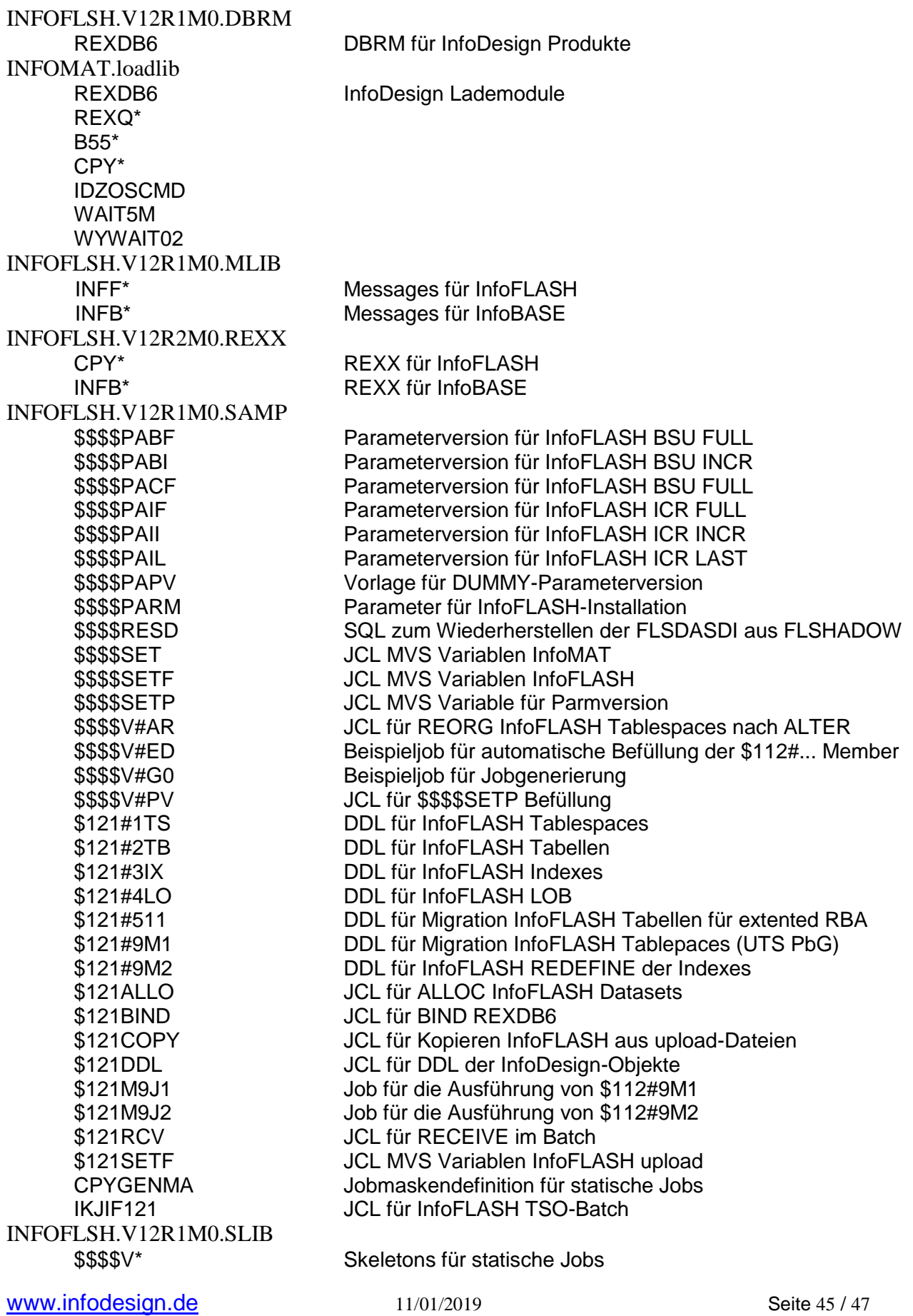

CPY\* Skeletons für InfoFLASH INFOFLSH.V12R1M0.SQL CPYDUMMY Platzhalter

## **Bekannte Probleme**

Im August 2017 sind folgende Probleme offen:

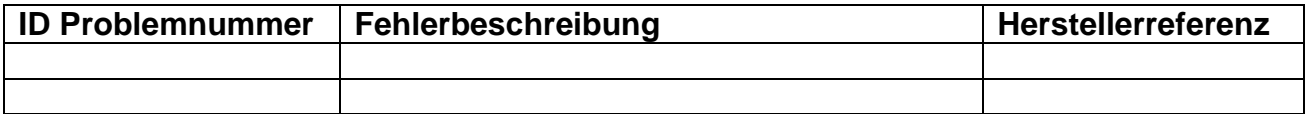

<span id="page-46-0"></span>*Abbildung 26 offene Probleme*